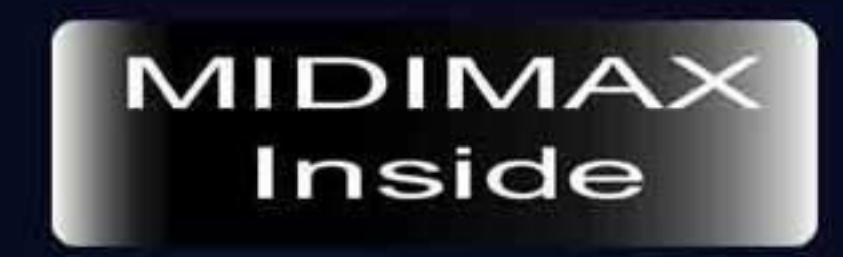

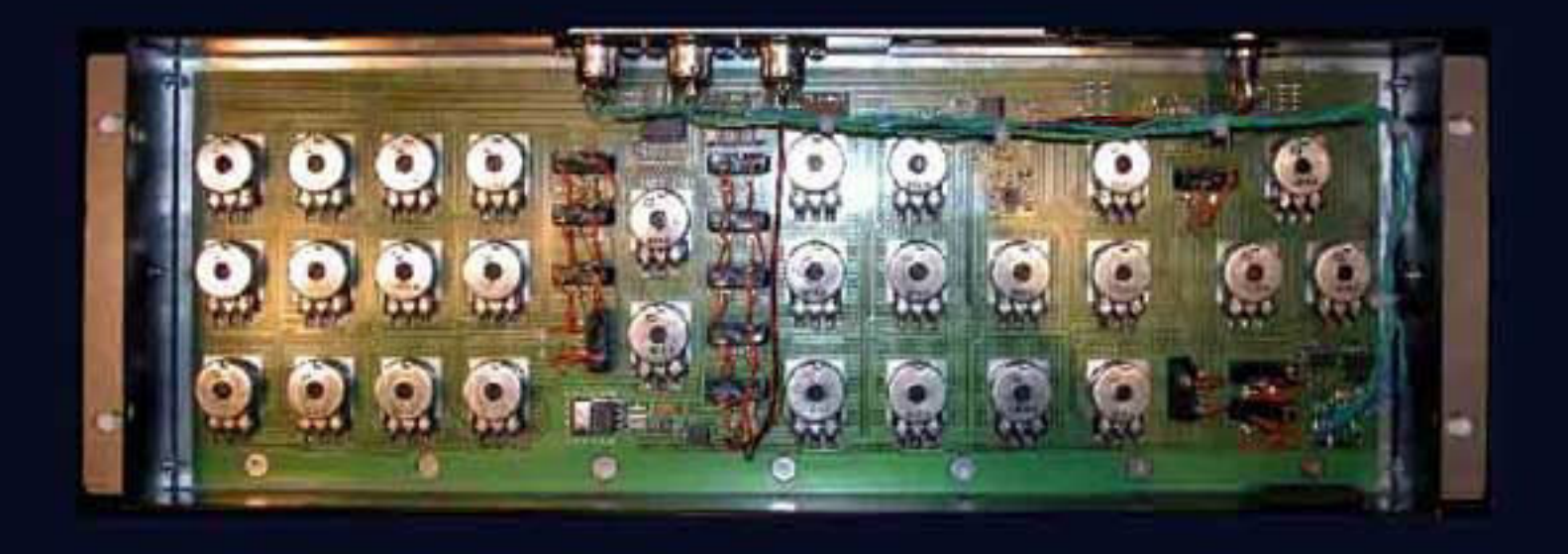

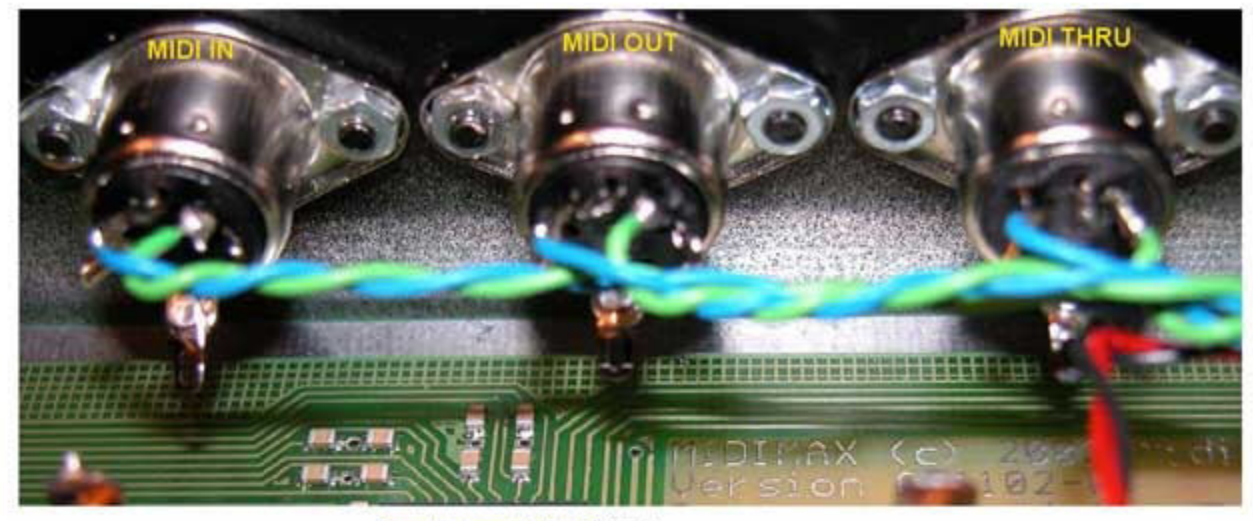

# from kbrd to ctrl MIDI in Gnd (nur bei MIDI Out & Thru)

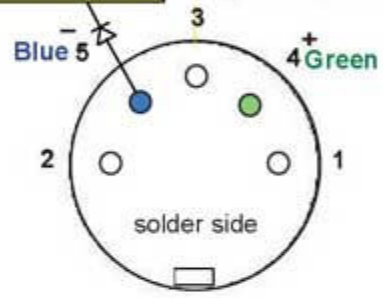

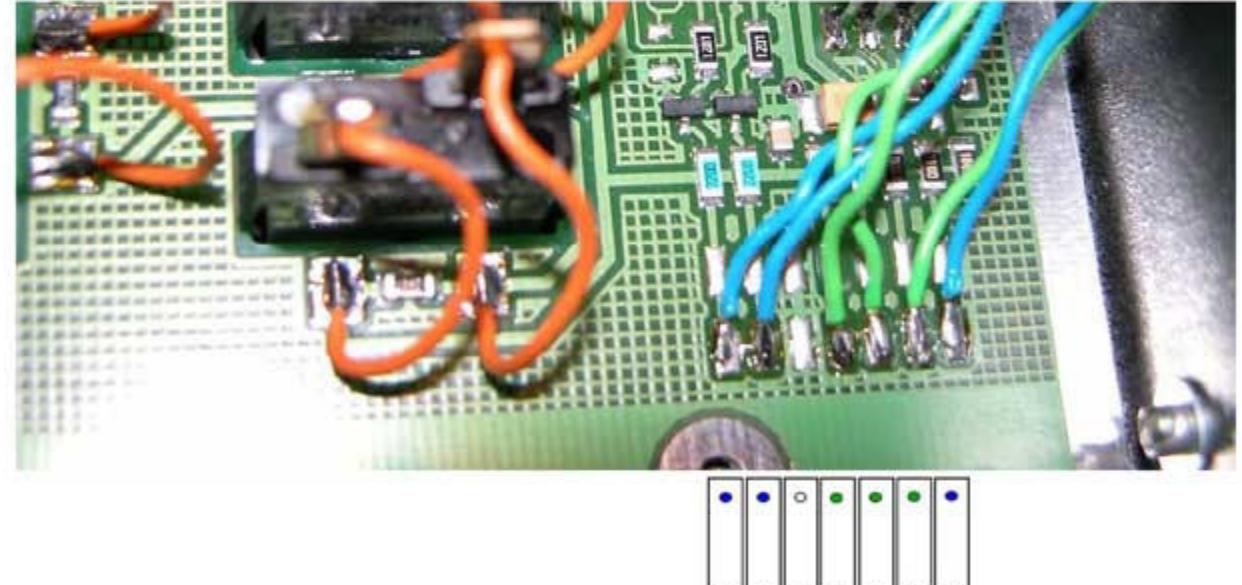

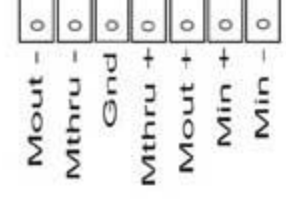

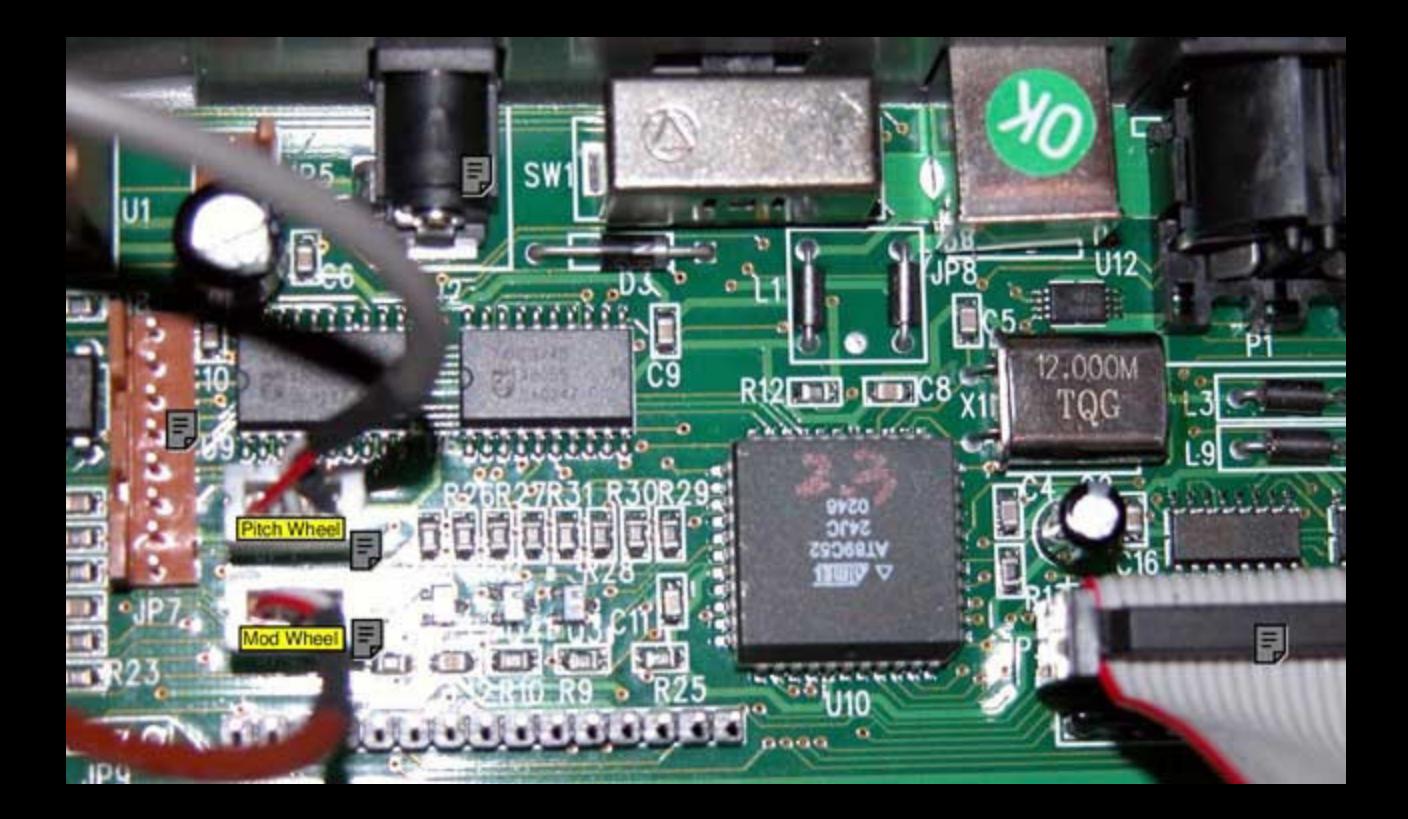

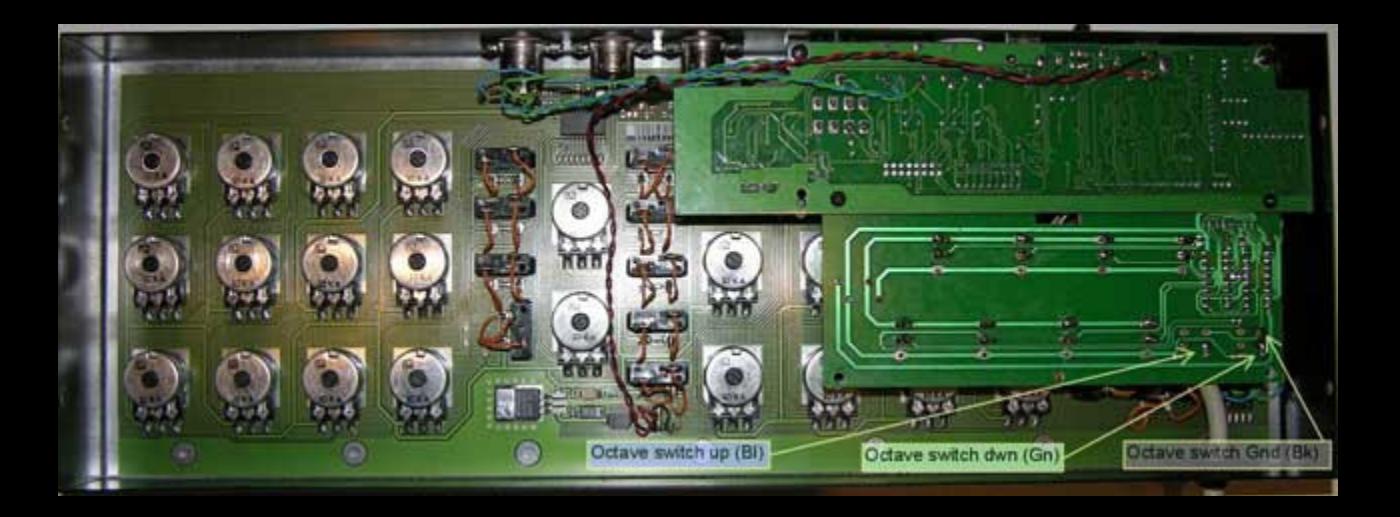

**Burney County** MIDI Out from keyboard controller board going to MIDI IN rearpanel connector of Midimax.

<sup>i</sup> <sup>o</sup><sup>n</sup> \_ <sup>i</sup> : ,

MIDI Out from keyboard charged and the sole of Midinax.<br>
MIDI Out from keyboard charged going to MIDI IN restriction of Midinax.<br>
MIDI Coming from Internal keyboard passing<br>
a diode to the solder side of Midimax MIDI I<br>
pr MIDI coming from internal keyboard passing by a diode to the solder side of Midimax MIDI IN

S

Particular Contract Contract Contract Contract Contract Contract Contract Contract Contract Contract Contract Contract Contract Contract Contract Contract Contract Contract Contract Contract Contract Contract Contract Cont

ey and the party of the party of the control of the control of A iy ee ah iyo ah iyo ah ee beed ah iyo ah ee beed ah iyo ah ee beed ah ah ee beed ah ee beed ah ee beed ah ee

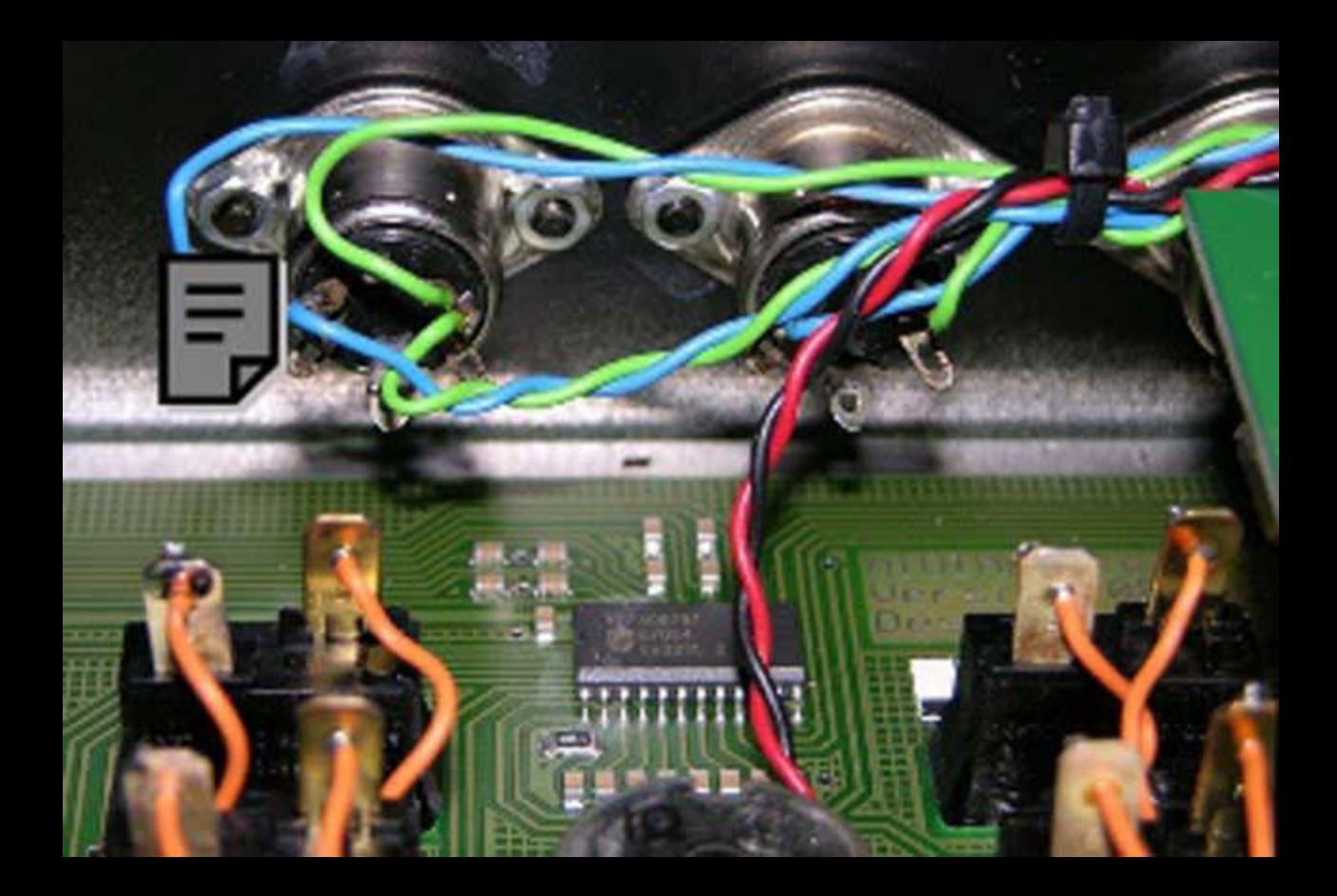

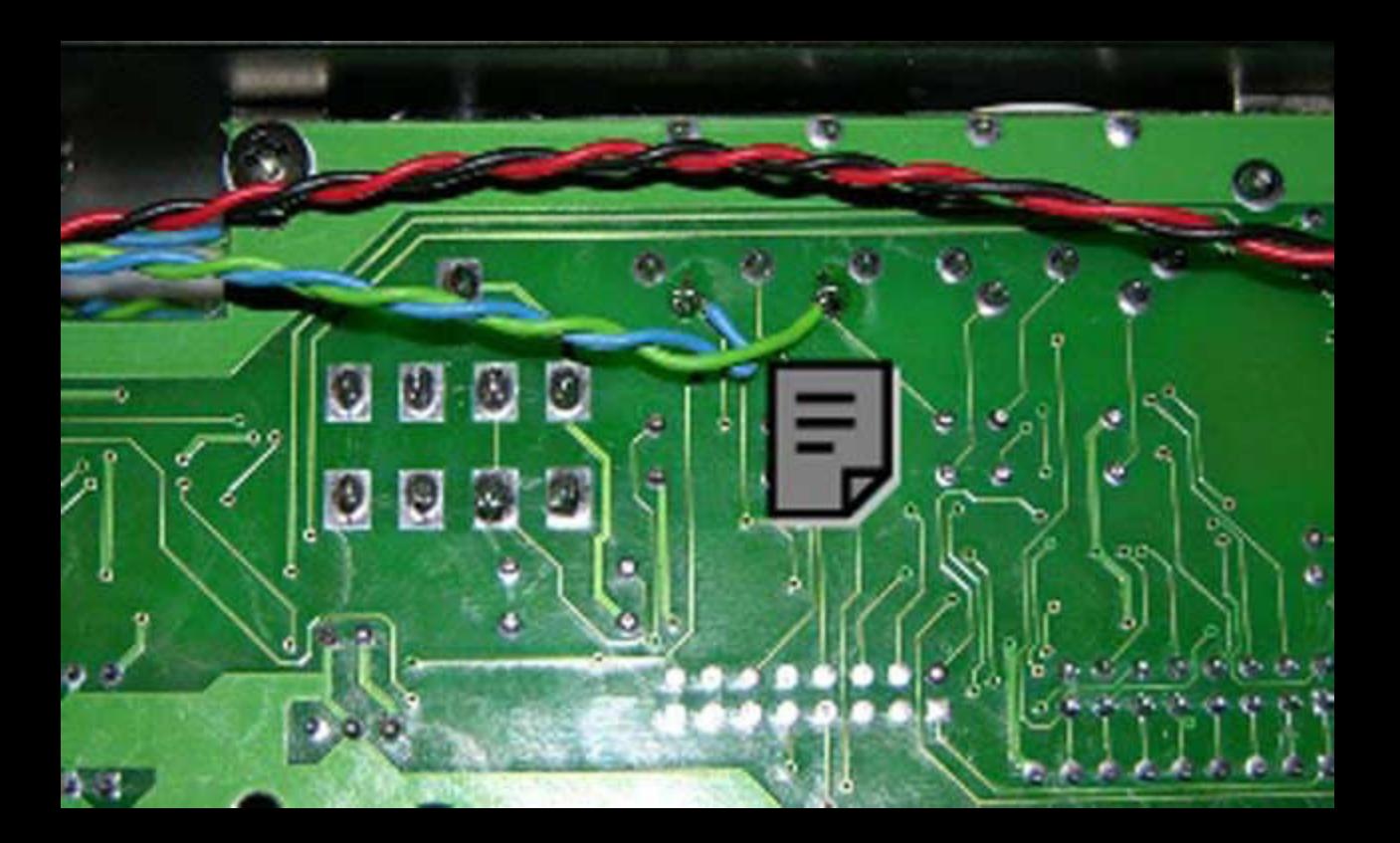

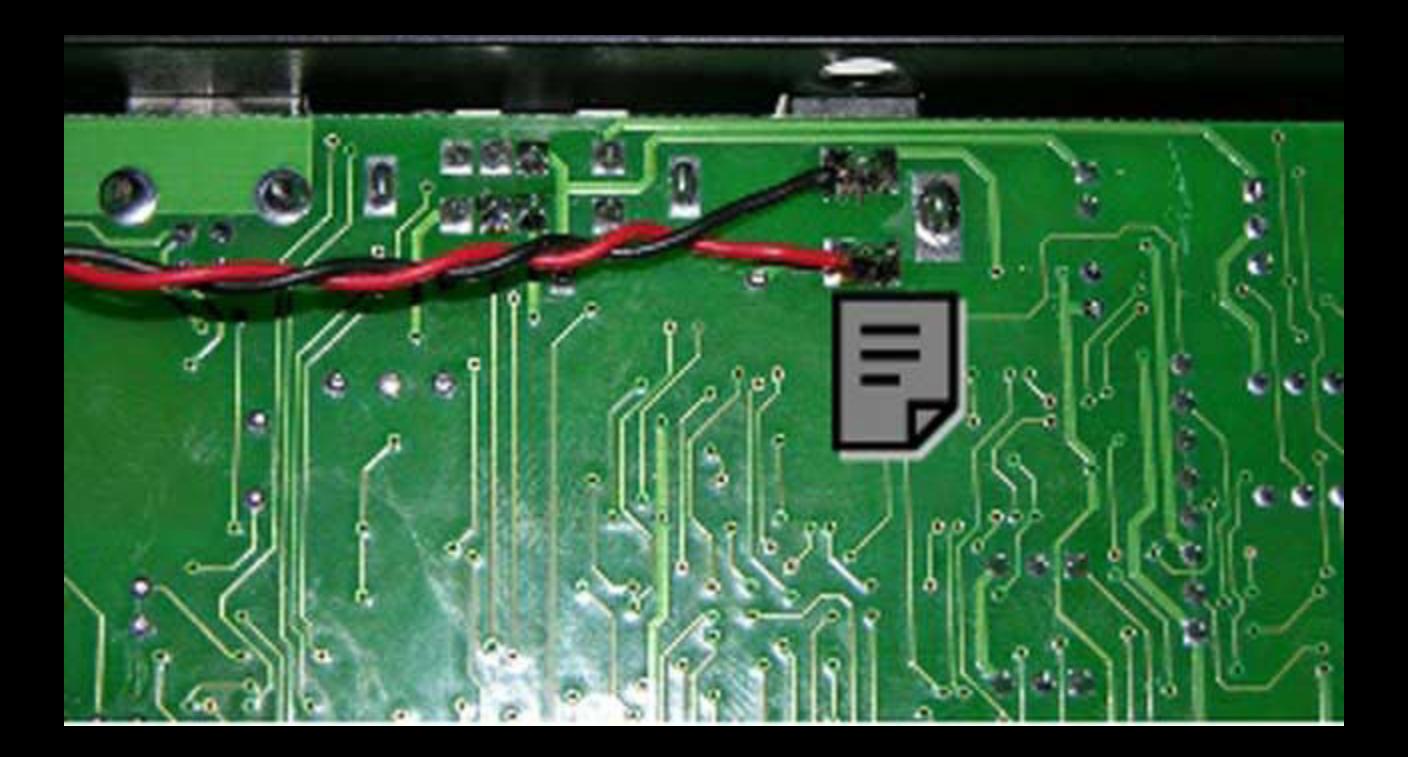

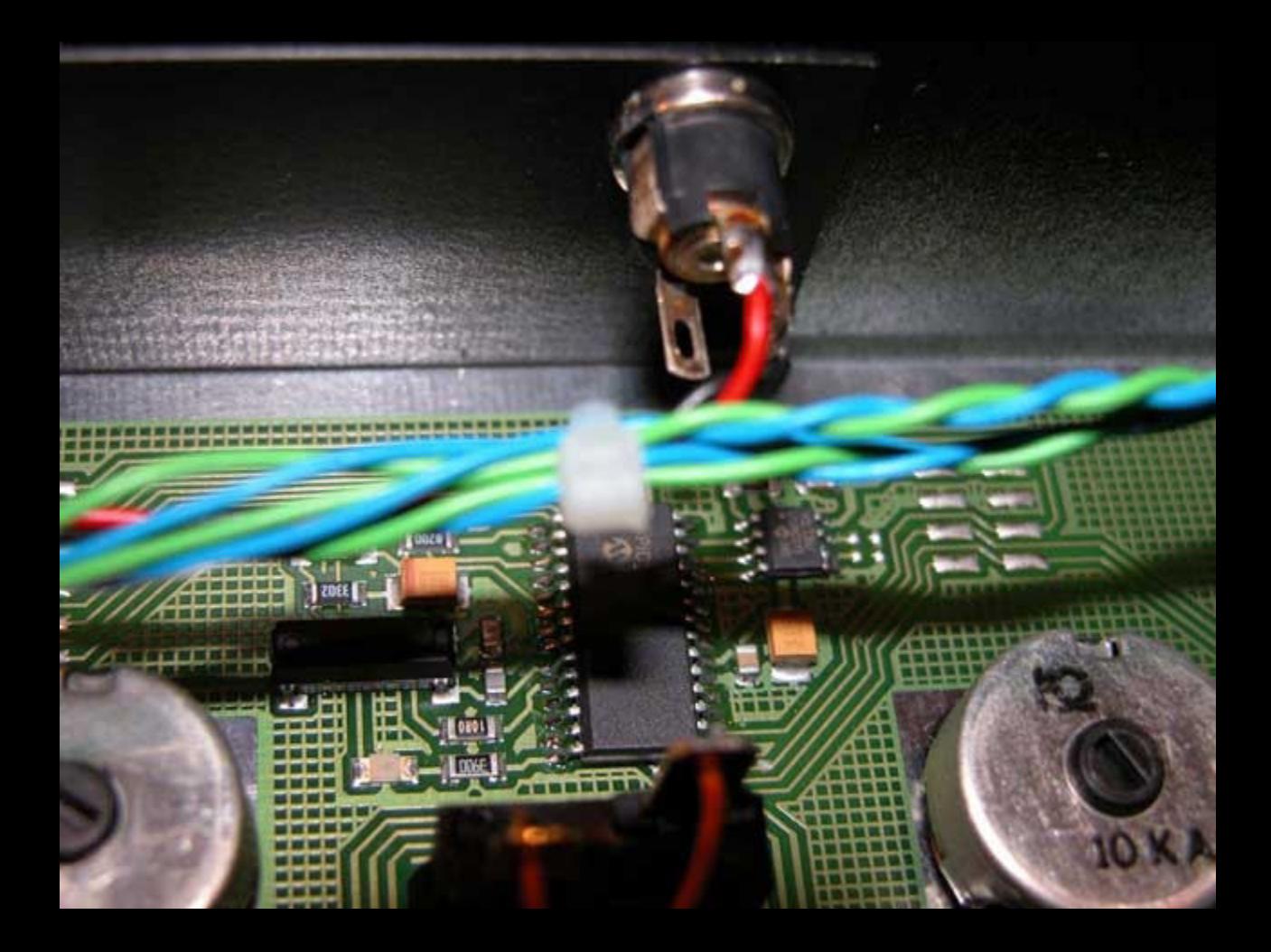

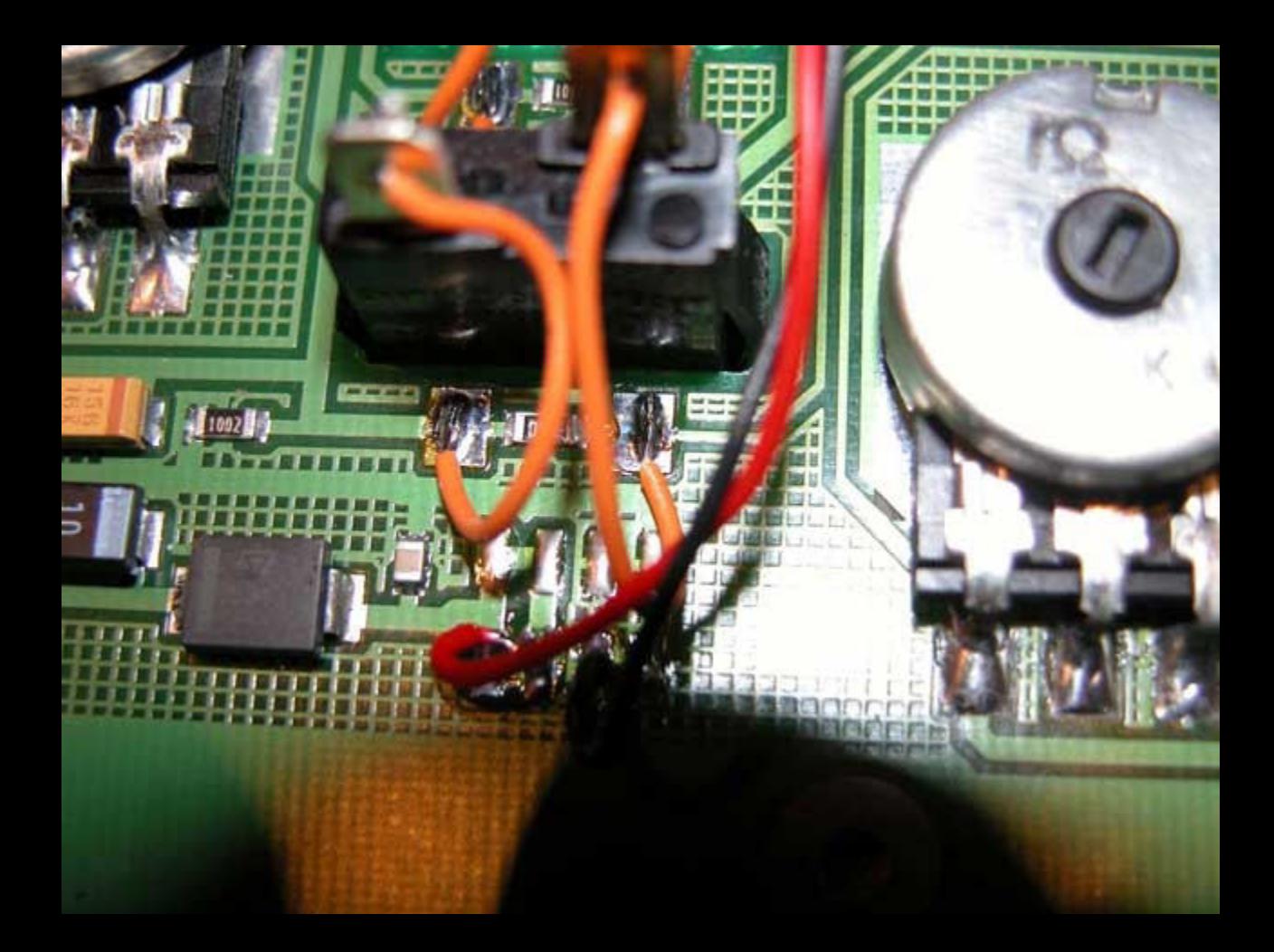

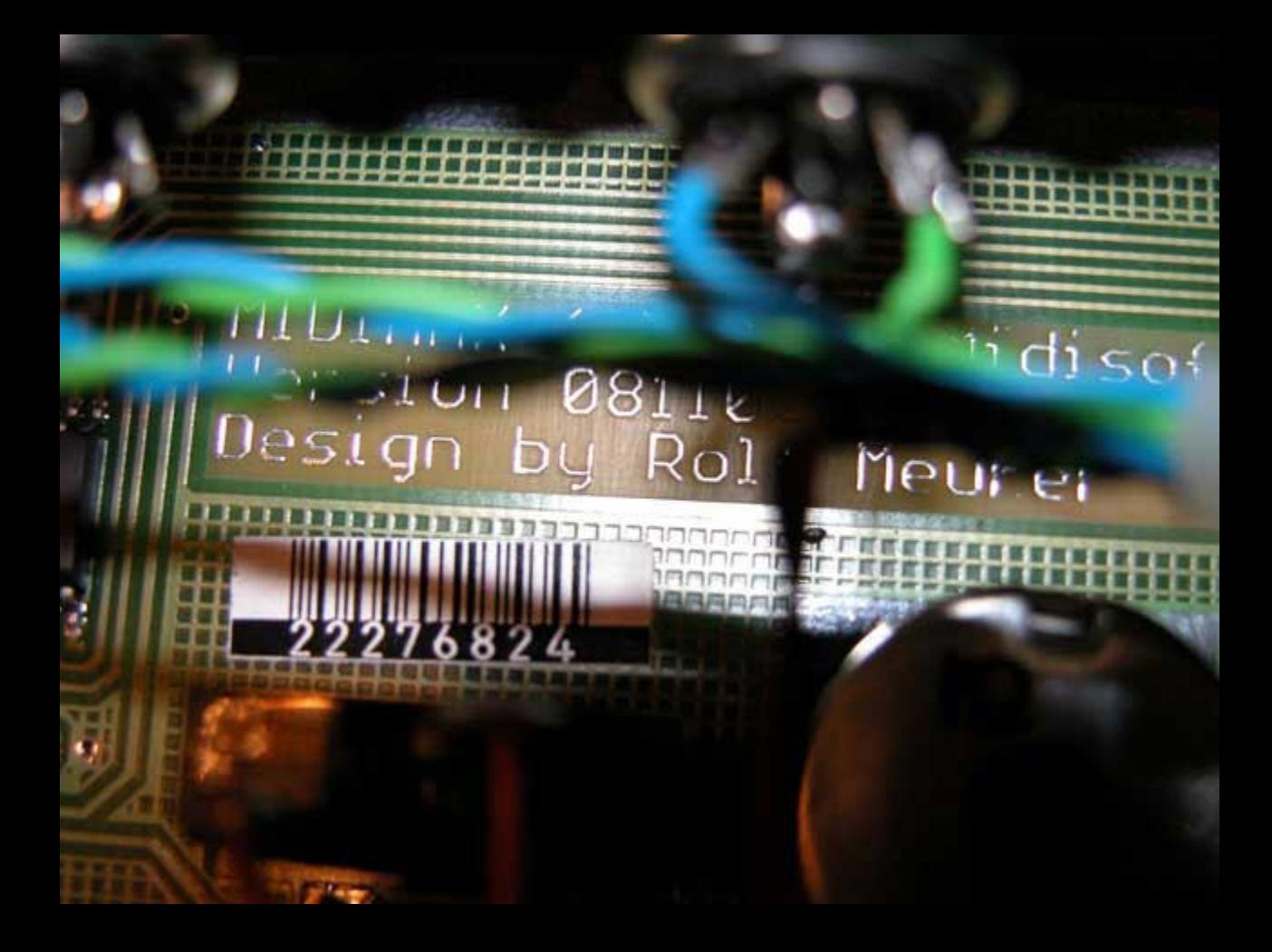

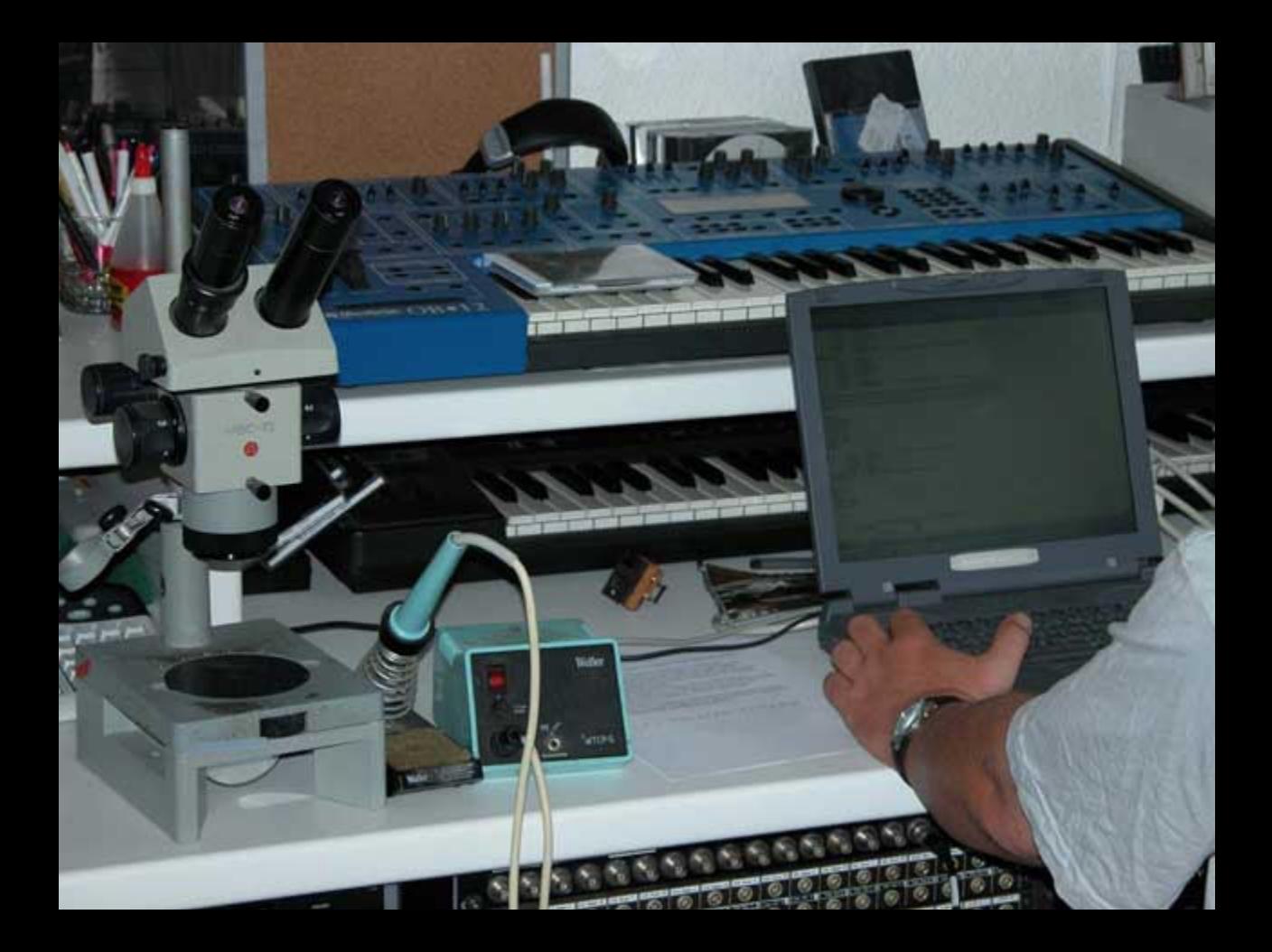

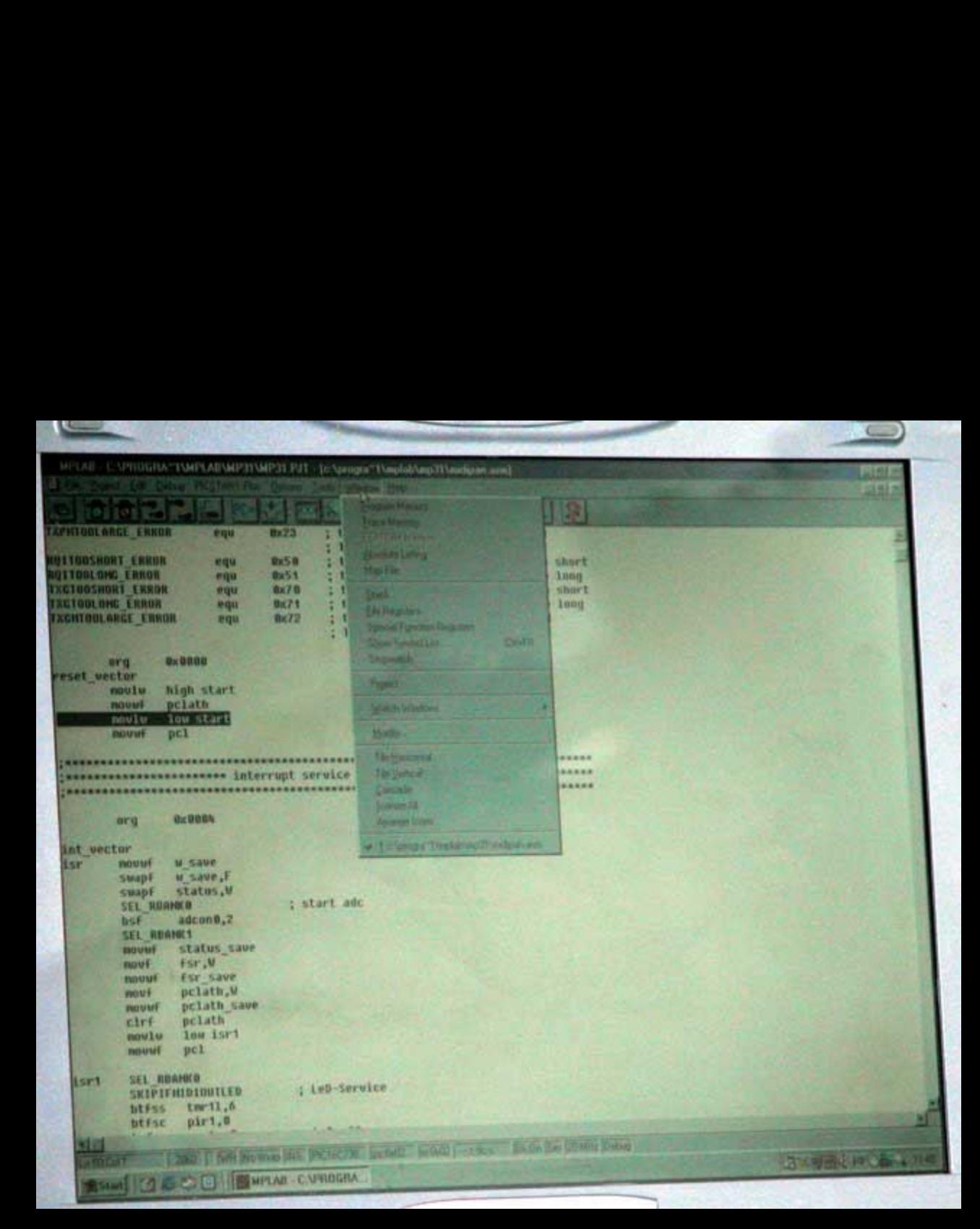

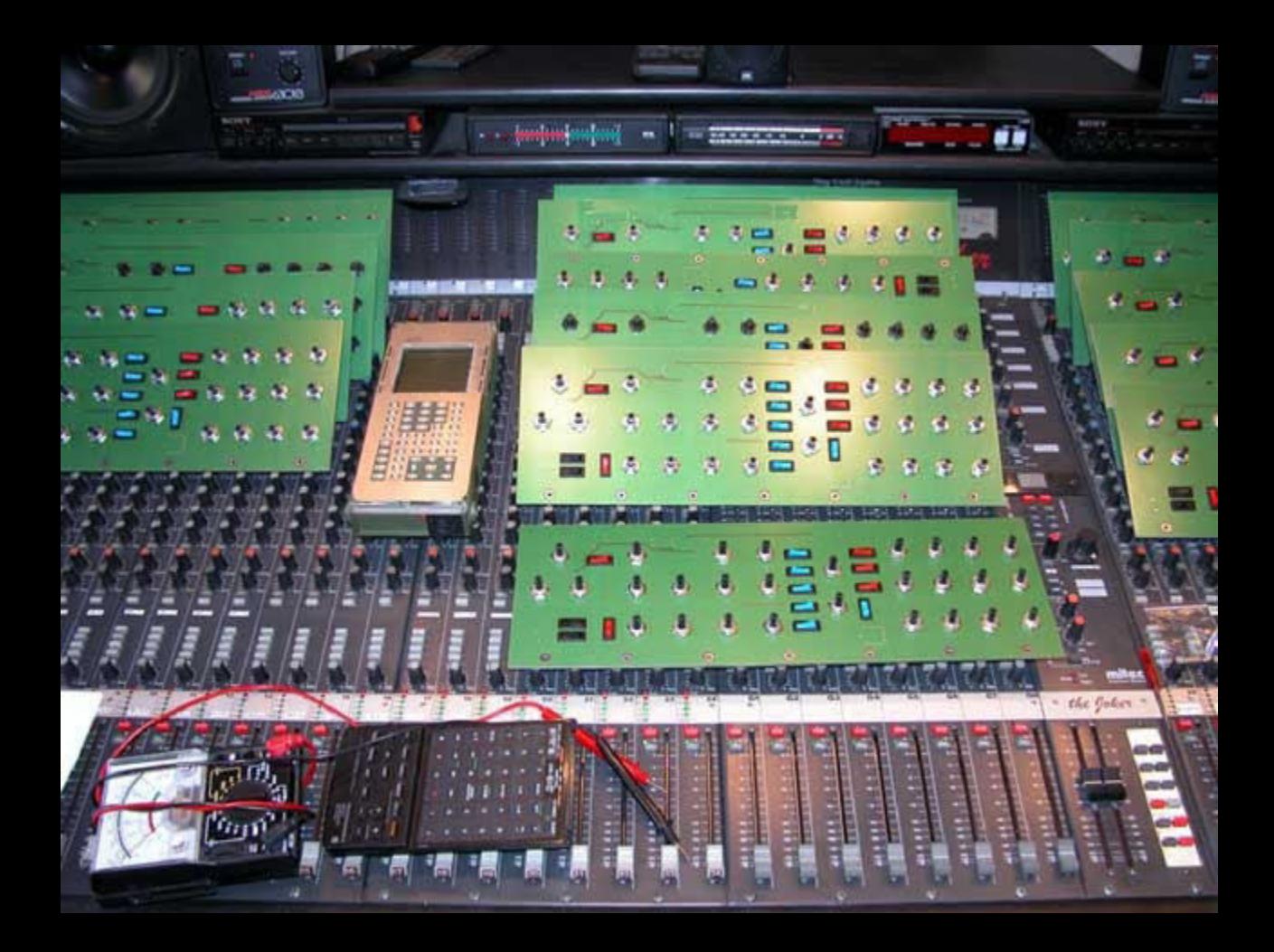

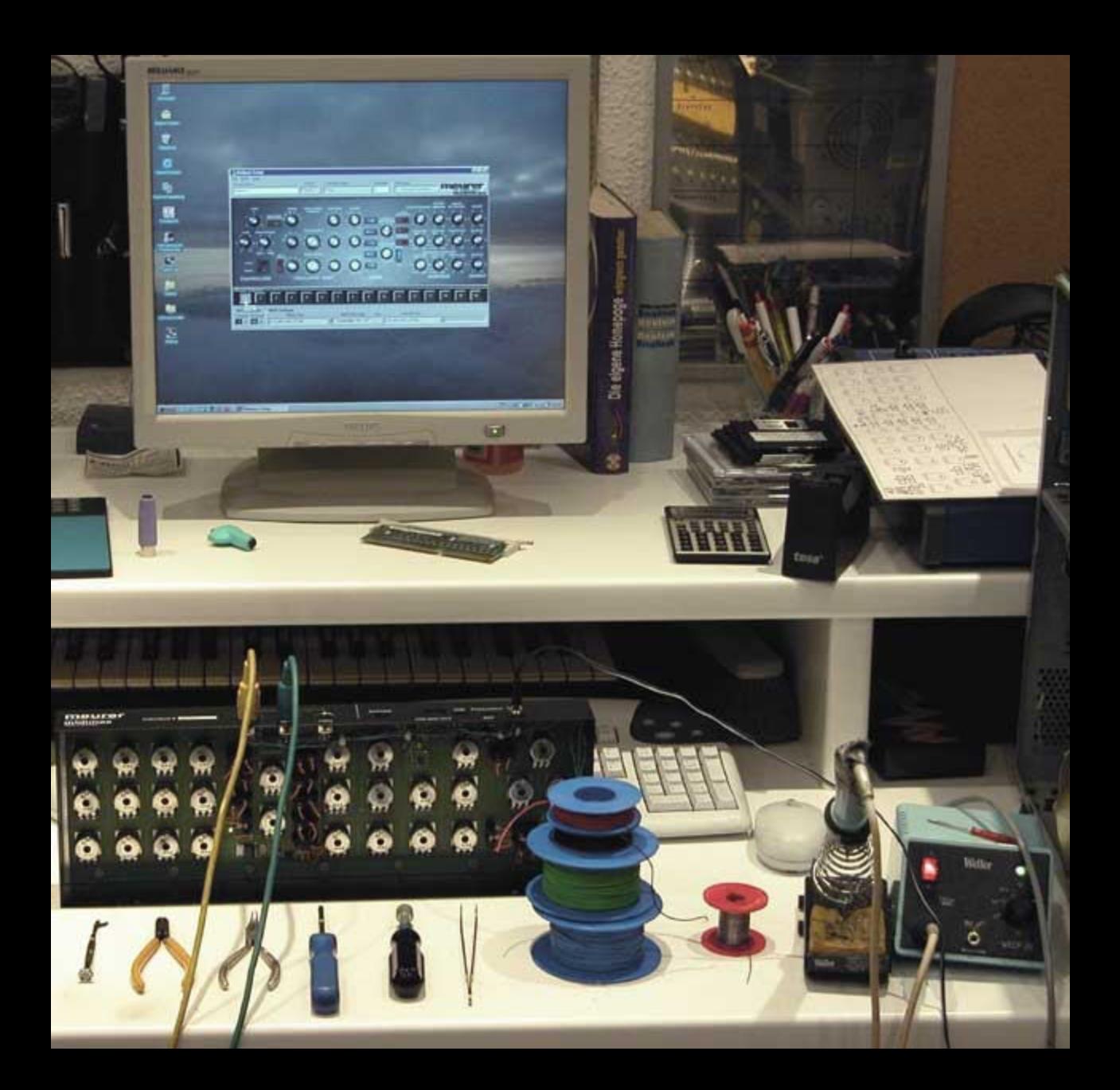

Midimax Keyboard, <sup>d</sup>i<sup>e</sup> handgetertigte, limitierte Luxusauflage des Hardwarecontrollers Midimax <sup>i</sup><sup>n</sup> massivem Naturholzgehiuse aus seidenmatt Finish veredeltem Franzdsisch Nussbaum <sup>i</sup><sup>m</sup> Retrodesign nach legendirem Vorbild, Das ausklappbare Frontpanel bietet ergonomischen Komfort. Hochwertige Bedienelemente und stilvoller Siebdruck garantieren präzisen Zugriff auf alle Parameter. Zusammen <sup>m</sup>i<sup>t</sup> Creamware Minimax, gehért Midimax <sup>z</sup>u<sup>r</sup> <sup>E</sup>lit<sup>e</sup> <sup>d</sup>e<sup>r</sup> besten Synthesizer <sup>a</sup>lle<sup>r</sup> Zeiten. Midimax <sup>i</sup>s<sup>t</sup> <sup>f</sup>re<sup>i</sup> programmierbar und arbettet mit <sup>a</sup>lle<sup>n</sup> MIDI-Hard- und Softwaresynthesizem. Midimax <sup>v</sup>erfiig<sup>t</sup> iibe<sup>r</sup> <sup>2</sup><sup>8</sup> Regler, 13 Schalter und 16 interne Flash-Speicherbiinke. Jeder Regler <sup>i</sup>s<sup>t</sup> <sup>f</sup>re<sup>i</sup> konfigurierbar. Setups <sup>f</sup>ii<sup>r</sup> Creamware-Minimax, Creamware Pro-One und Steinberg Model-E sind bereits im Lieferumfang enthalten. Individuelle Anpassungen gelingen <sup>i</sup><sup>m</sup> Handumdrehen <sup>m</sup>i<sup>t</sup> <sup>d</sup>e<sup>r</sup> massgeschneiderten Midimax-Setup-Software <sup>f</sup>ii<sup>r</sup> Windows <sup>9</sup><sup>8</sup> und Windows XP. Für Apple User steht eine kostenlose Sounddiveradaption für Systeme ab OS-7 bis hin zu OS-X zur Verfügung, Masse der Midimax Keyboardversion: 44 x 32 x 7 cm. Geliefert wird das <sup>e</sup>dl<sup>e</sup> <sup>S</sup>tiic<sup>k</sup> <sup>i</sup><sup>n</sup> einem Aluminium Case.

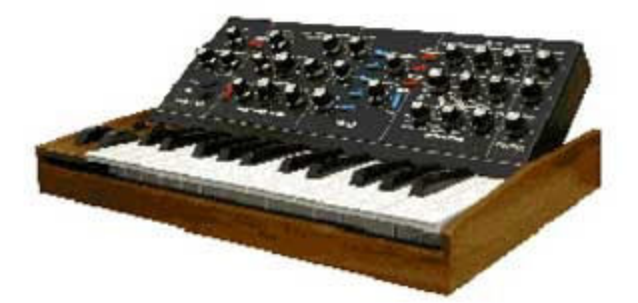

Keyboard: 1 x MIDI In, Out, Thru (Controller & Keyboard), 1 x Eingang für Sustainpedal, Power In 9V DC, 1 x USB, 1 x USB to MIDI Interface, 25 Tasten, 28 Control-Regler, 13 Control-Schalter, <sup>|</sup> <sup>x</sup> Octave Up- & Down-Switch, <sup>|</sup> <sup>x</sup> Pitch Wheel, <sup>|</sup> <sup>x</sup> Modulation Wheel, 16 Flash Speicherbinke.

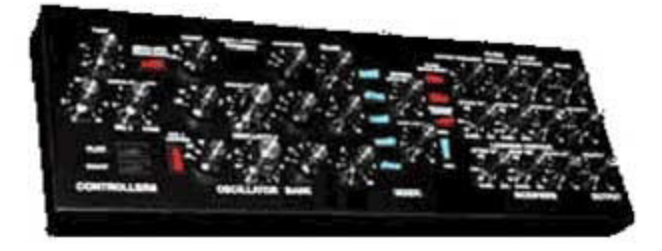

« Desktop: MIDI <sup>I</sup>n, Out, Thru, Power <sup>I</sup><sup>n</sup> 9V DC, 28 Control-Regler , <sup>1</sup><sup>3</sup> Control-Schalter, <sup>1</sup><sup>6</sup> Flash Speicherbänke

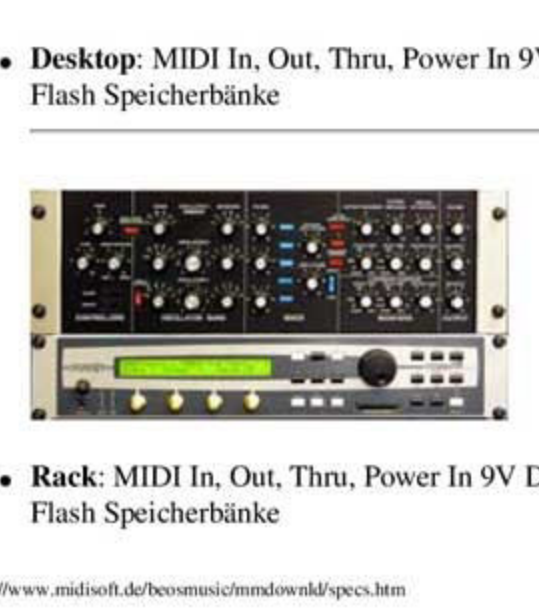

Rack: MIDI In, Out, Thru, Power In 9V DC, 28 Control-Regler, 13 Control-Schalter, 16 Flash Speicherbänke

| Meurer Moog Midimax Software                                                  |                                                              |                                               |                                   |
|-------------------------------------------------------------------------------|--------------------------------------------------------------|-----------------------------------------------|-----------------------------------|
|                                                                               |                                                              |                                               |                                   |
| <b>SePhdense Setup</b><br>FBx MIDE Help                                       |                                                              |                                               | 100x                              |
| <b>Frenist Name</b><br>Melehan                                                | Ty Consider Name<br>Preset<br><b>Freier 1</b><br><b>Ture</b> | Mexicage<br><b>Controller</b>                 | <b>Midman Diffine</b><br>midimax  |
|                                                                               |                                                              |                                               | <b>FR.793</b>                     |
|                                                                               |                                                              |                                               |                                   |
|                                                                               | O                                                            | <b>TESTIN</b>                                 |                                   |
|                                                                               |                                                              | c                                             |                                   |
| <b>CONTROLLERS</b>                                                            | O<br>OGCILLATOR BA                                           | <b>HEST</b>                                   | <b>MOODTSERS</b><br><b>OUTPUT</b> |
| <b>Nested Surface for</b>                                                     |                                                              |                                               | E                                 |
| <b>MIDI Settings</b><br>MIDI Channel                                          |                                                              | tiù                                           | YE.<br>o                          |
| <b>MdinFut</b><br><b>Transmit Receive</b><br><b>Not Enabled</b><br>an E<br>-1 | Md IsMersson<br>超                                            | Midi Dul Purt<br>On<br>Crystal FM Synthesizes | 븨                                 |

Free Midimax-Setup Software Download <sup>A</sup>rtike<sup>l</sup> <sup>N</sup>r. MSS

Midimax <sup>i</sup>s<sup>t</sup> <sup>m</sup>i<sup>t</sup> <sup>1</sup><sup>6</sup> <sup>f</sup>re<sup>i</sup> programmierbaren Flashmemory Presetbinken ausgestattet. Jedes Preset verwaltet <sup>4</sup><sup>1</sup> Controllerbelegungen (28 Regler und !<sup>3</sup> Schalter), StandardmaBig <sup>i</sup>s<sup>t</sup> Midimax bereits <sup>f</sup>ii<sup>r</sup> den Betrieb <sup>m</sup>i<sup>t</sup> Arturia Minimoog-¥, Steinberg Model-E, Creamware Noah- und SFP-Minimax vorbereitet. Individuelle Anpassungen lassen <sup>s</sup>ic<sup>h</sup> mit Hilfe der Midimax-Setup Software <sup>f</sup>ii<sup>r</sup> Windows und unserer kostenlosen Emagic SoundDiver Adaption <sup>f</sup>ii<sup>r</sup> Mac OSX komfortabel einrichten.

Hier kinnen <sup>S</sup>i<sup>e</sup> <sup>d</sup>i<sup>e</sup> Midimax-Setup Software <sup>f</sup>ii<sup>r</sup> Win-98 und Win-XP kostenlos downloaden

Windows und unserer kostenlosen I<br>Windows und unserer kostenlosen I<br>einrichten.<br>Hier können Sie die Midimax-Setup<br>Midimax is designed as a programm<br>Presetbank holds 41 Controllersettii<br>configuration of Preset 1 is compati<br> Midimax <sup>i</sup><sup>s</sup> designed <sup>a</sup><sup>s</sup> <sup>a</sup> programmable Hardwarecontroller with <sup>1</sup><sup>6</sup> editable Presetbanks. Each Presethank holds <sup>4</sup><sup>1</sup> Controllersettings (2<sup>8</sup> Pods und <sup>1</sup><sup>3</sup> Switches), The Midimax default configuration of Preset 1 is compatible with Creamware Noah- and SFP-Minimax. Also Adaptions <sup>f</sup>o<sup>r</sup> Arturia minimoog-¥V and Steinberg Model-E <sup>a</sup>r<sup>e</sup> available <sup>f</sup>o<sup>r</sup> <sup>f</sup>ree <sup>a</sup><sup>t</sup> http://www.beosmusic.de With <sup>t</sup>h<sup>e</sup> Midimax-Setup software <sup>f</sup>o<sup>r</sup> windows and our <sup>f</sup>ree Emagic SoundDiver adaption <sup>f</sup>o<sup>r</sup> Mac OS, <sup>i</sup>t'<sup>s</sup> <sup>v</sup>er<sup>y</sup> easy <sup>t</sup><sup>o</sup> <sup>c</sup>reat<sup>e</sup> controllersetups <sup>f</sup>o<sup>r</sup> <sup>t</sup>h<sup>e</sup> most common MIDI devices, software synthesizers and plugins.

download free Midimax-Setup Software for Win-98 und Win-XP here

After power on, midimax goes to preset #1.

To have your favourit setup on startup, load and transmit your favourit \*.pst file to preset #1, using <sup>t</sup>h<sup>e</sup> Midimax.exe <sup>o</sup><sup>r</sup> Midimax.ADA(SoundDiver-adaption).

To hold <sup>t</sup>h<sup>e</sup> complete library simultaneously <sup>i</sup><sup>n</sup> your midimax flashrom memory, load & transmit Bank "Library04032004.bnk" <sup>t</sup><sup>o</sup> midimax

<sup>t</sup><sup>o</sup> change <sup>t</sup>h<sup>e</sup> current controller setup, send <sup>a</sup> MIDI programchange <sup>t</sup><sup>o</sup> Midimax.

for your programchangemessage use MIDI channel 16. This <sup>i</sup>s<sup>t</sup> <sup>t</sup>h<sup>e</sup> factory default global MIDIchannel where midimax recognizes incoming programchanges.

(I<sup>f</sup> necessary, <sup>t</sup>h<sup>e</sup> global MIDIchannel can easily <sup>b</sup><sup>e</sup> changed with <sup>t</sup>h<sup>e</sup> Midimax.exe Software <sup>o</sup><sup>r</sup> <sup>w</sup>it<sup>h</sup> <sup>t</sup>h<sup>e</sup> Midimax.ADA SoundDiver-adaption)

Library04032004.bnk - Table <sup>o</sup><sup>f</sup> Contents: Program 1 MIDIchannel 1 Creamware Minimax SFP & NOAH Mode Program 2 MIDI channel 1 Creamware Minimax XTC Mode Program 3 MIDIchannel 1 Creamware Pro-One Program 4 MIDIchannel 1 Steinberg Model-E Program 5 MIDI channel 1 Arturia minimoog V

Arturia minimoog <sup>V</sup>:

To setup <sup>a</sup>ll controllerassignments <sup>o</sup><sup>f</sup> Arturia minimoog V <sup>t</sup><sup>o</sup> work properly with midimax, open and load <sup>t</sup>h<sup>e</sup> <sup>f</sup>il<sup>e</sup> "ArturiaMidimax.mini" <sup>o</sup><sup>f</sup> <sup>t</sup>hi<sup>s</sup> folder from <sup>t</sup>h<sup>e</sup> Arturia minimoog <sup>V</sup> Filemenu.

The "Noah Minimax <sup>A</sup>ll Channels.bnk" allows you <sup>t</sup><sup>o</sup> play multiple Noah's with up <sup>t</sup><sup>o</sup> <sup>1</sup><sup>6</sup> Minimax Synthesizers <sup>i</sup><sup>n</sup> <sup>a</sup> realtime <sup>l</sup>iv<sup>e</sup> setup with one <sup>o</sup><sup>r</sup> more midimax controllers simultaneously.

The "ContinuesController.pst" <sup>i</sup><sup>s</sup> <sup>a</sup> debugging setup for general purpose.

Creamware Scope MINIMAX:

<sup>T</sup>h<sup>e</sup> "MINIMAX. <sup>p</sup>re" <sup>f</sup>il<sup>e</sup> <sup>i</sup>nclude<sup>s</sup> <sup>a</sup>ll <sup>c</sup>ontrolle<sup>r</sup> <sup>s</sup>etup<sup>s</sup> <sup>t</sup><sup>o</sup> <sup>u</sup>s<sup>e</sup> Creamware <sup>S</sup>cop<sup>e</sup> MINIMAX <sup>w</sup>it<sup>h</sup> your Midimax hardware controller.

<sup>A</sup>ll <sup>o</sup>the<sup>r</sup> <sup>e</sup>ntrie<sup>s</sup> <sup>o</sup><sup>f</sup> <sup>t</sup>hi<sup>s</sup> <sup>f</sup>il<sup>e</sup> <sup>a</sup>r<sup>e</sup> <sup>i</sup>dentica<sup>l</sup> <sup>t</sup><sup>o</sup> <sup>t</sup>h<sup>e</sup> Creamware <sup>S</sup>cop<sup>e</sup> MINIMAX <sup>f</sup>actor<sup>y</sup> <sup>p</sup>reset. The "Blank.pre" <sup>f</sup>il<sup>e</sup> <sup>i</sup><sup>s</sup> <sup>a</sup> Creamware Scope controller <sup>s</sup>etu<sup>p</sup> <sup>f</sup>o<sup>r</sup> work around <sup>a</sup> known XTC Mode Bug. purpose.<br>Creamware Sco<br>pe MINIMAX f<br>r work around a<br>und in our <u>Forum</u>

You'll <sup>f</sup>in<sup>d</sup> Further informations about <sup>t</sup>hi<sup>s</sup> XTC bug work around <sup>i</sup><sup>n</sup> our Forum.

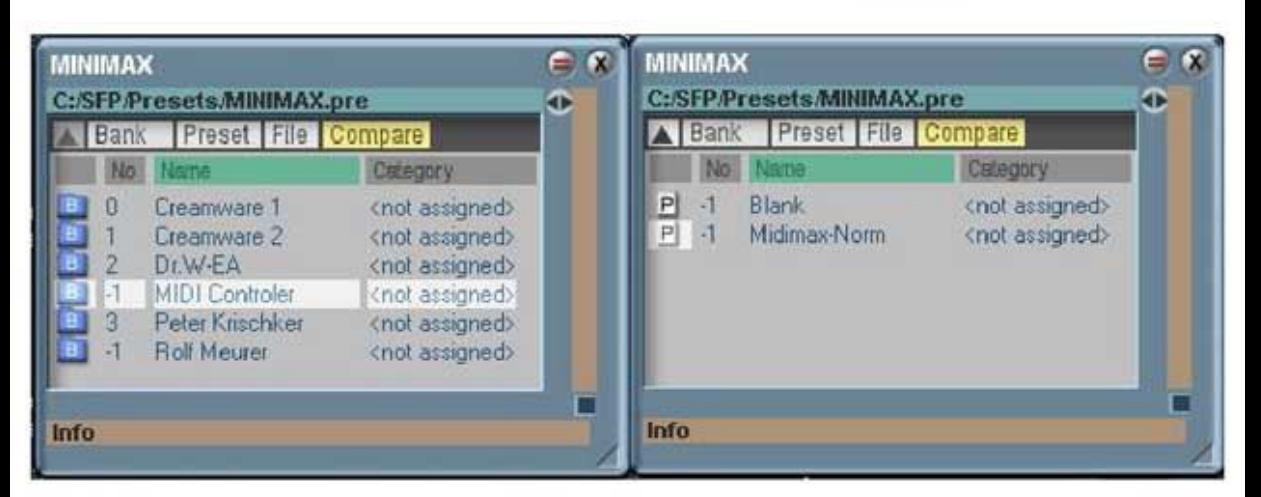

Midimax is designed as a programmable Hardware controller with 16 editable Preset banks. Esch Preset bank holds 41 Controller settings (23 Pods und <sup>1</sup><sup>3</sup> Switches),

The Midimax default configuration <sup>i</sup><sup>s</sup> compatible with Creamware Minimax plugin and Noah Hardware.

With <sup>t</sup>h<sup>e</sup> Midirnas <sup>s</sup>etu<sup>p</sup> software <sup>i</sup>t'<sup>s</sup> <sup>v</sup>er<sup>y</sup> <sup>e</sup>as<sup>y</sup> <sup>t</sup><sup>o</sup> <sup>c</sup>reat<sup>e</sup> controller <sup>s</sup>etup<sup>s</sup> <sup>f</sup>o<sup>r</sup> <sup>t</sup>h<sup>e</sup> most common MIDI devices and sofiware plugins.

#### 1<sup>st</sup> select the Midi In – and Midi Out Port, which is connected to your Midimax hardware.

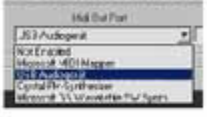

#### $2<sup>nd</sup>$  select any pod or switch, you want to edit, with a mouse click.

The controller number appears <sup>o</sup><sup>n</sup> <sup>t</sup>h<sup>e</sup> controller display.

(for example, if you click the TUNE-Pod, number 21 will appear on the controller display)

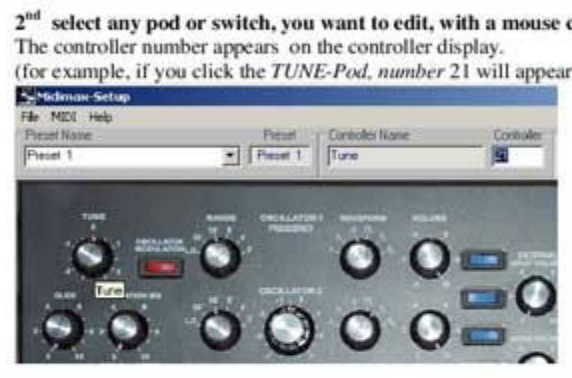

#### Type a value within 0... 127 on your computer keyboard and press Enter,

Dothe sume procedure <sup>f</sup>o<sup>r</sup> cach other controllers, wou want <sup>t</sup><sup>o</sup> <sup>e</sup>clit.

#### $3<sup>rd</sup>$  Select the Transmit channel.

Each Preset can be assigned to a specified midi channel. This is the MIDI channel where Midimax sends its controllers, Also incoming MIDI ewents <sup>w</sup>ill be redirected <sup>t</sup><sup>o</sup> <sup>t</sup>hi<sup>s</sup> MIDI channel.

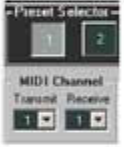

#### 4<sup>th</sup> Send Your Preset into the corresponding Midimax memory location by selecting the Menu entry *MIDI* / Transmit Preset or type the shortcut Strg+T.

Midimax is equipped with internal Flash memory to store all preset data. You may also name your Preset: by typing into the Preset Name field and store your data on disk by selecting the Menu File / Save Preset or type the shortcut Strg+S.

#### 5" Select <sup>t</sup>h<sup>e</sup> Receive channel

This is the global midi channel where midimax responses incoming programchangemessages with its coresponding preset, This sctup <sup>w</sup>ill <sup>b</sup><sup>e</sup> transmitted directly <sup>t</sup><sup>o</sup> Midimas and stored <sup>i</sup><sup>n</sup> <sup>i</sup>t<sup>s</sup> global memory,

#### Additional Feature Controller Learn:

To copy controller assignments from olher hardware, activate <sup>t</sup>h<sup>e</sup> Menu <sup>F</sup>il<sup>e</sup> / Setup 'Controller Learn and connect any hardware controller device <sup>t</sup><sup>o</sup> <sup>t</sup>h<sup>e</sup> MIDI <sup>I</sup><sup>n</sup> port <sup>o</sup><sup>f</sup> your Midumax. The setup software now <sup>l</sup>isten<sup>s</sup> <sup>t</sup><sup>o</sup> <sup>t</sup>h<sup>e</sup> MIDI input port and assigns incoming controller data, to the selected controller on screen. The corresponding value appears on the controller display. In this way you can easily copy other hardware controller settings to your Midimax.

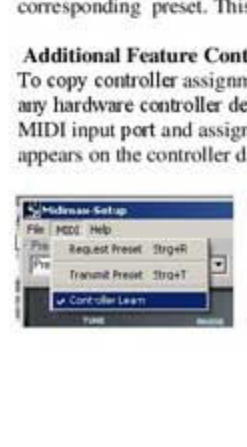

#### Herzlichen Glückwunsch zum Kauf Ihres Midimax.

Die folgenden Information geben lhoen Aufschluss ber <sup>d</sup>i<sup>e</sup> Handhabung Ihre: Controllers und <sup>d</sup>e<sup>r</sup> aut unserer Homepage verfügbaren Midimax-Setup Software. Midimax ist mit 16 frei programmierbaren Controllerpresets ausgesiatial, Jedes Preset verwaltet <sup>4</sup><sup>1</sup> Controllerbelegungen (28 Regler und <sup>1</sup><sup>3</sup> Schalter), Standandmabig <sup>i</sup>s<sup>t</sup> Preset <sup>|</sup> bereits <sup>f</sup>ii<sup>r</sup> Creamware Noah- und SFP-Minimax konfigunert.

Individuelle Anpassungen lassen sich mit Hilfe der Midimax-Setup Software komfortabel cinnichten.

#### Inbetriebnahme der Midimax Hardware

<sup>V</sup>ersorge<sup>n</sup> <sup>S</sup>i<sup>e</sup> [hee<sup>n</sup> Midimas <sup>m</sup>i<sup>t</sup> <sup>e</sup>ine<sup>m</sup> exteme9s<sup>V</sup> DC <sup>N</sup>etetei<sup>l</sup> (5mm <sup>H</sup>ohlstecke<sup>r</sup> <sup>+</sup> <sup>i</sup>nne<sup>n</sup> - <sup>a</sup>ussen) Verbinden Sic MIDI Cut <sup>t</sup>hre<sup>s</sup> Midimax mit MIDI <sup>I</sup><sup>n</sup> <sup>t</sup>hre<sup>s</sup> Noah oder Ther Creanwarckame. <sup>l</sup>h<sup>r</sup> Midimax <sup>i</sup>s<sup>t</sup> oun uneingeschriinkt einsatxbereit, Verbinden Sie Milli<br>Verbinden Sie Milli<br>Ihr Midimax ist nun<br>**Inbetriebnahme**<br>Sie haben Die Midin<br>1. Starten Sie mms<br>2. Nachler@eiel<br>4. Midimax Milli-<br>5. Midimax Milli-<br>5. Midimax Milli-<br>5. Midimax Milli-<br>5. Wählen Sie die

#### Inbetriebnahme der Midimax-Setup Software

Sie haben Die Midimax-Setup Software im Internet http://www.midisoft.de geladen.

- Starten Sie mmsetup.exc
- 1. Starten Sie mmsetup.exe<br>
2. Nach erfolgreicher Installation befindet sich ein Midimax Programm Icon auf Ihrem Desktop,<br>
3. Schließen Sie Ihrem Midimax an das Midi-Interface Ihres Computers an.<br>
4. Midimax MIDI-In → DC
- 3. Schließen Sie Ihren Midimax an das Midi-Interface Ihres Computers an.
- 4. Midimax MIDI-In  $\Rightarrow$  PC MIDI-Out
- 5. Midimax MIDI-Out  $\leq$  PC MIDI-In
- Siarten Sie <sup>d</sup>i<sup>c</sup> Mudimas Software.
- 7. Wählen Sie den MIDI In- und MIDI Out-Port, an den Sie Ihren Midimax angeschlossen haben.

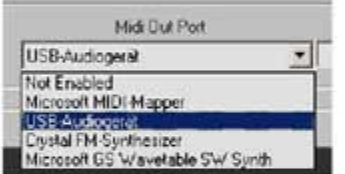

- 8. Wählen Sie beim ersten Programmstart im Menu Midi den Menueintrag Connect.
- 9. Bei ordnungsgemäßer Installation wird Midimax-Software im Message Display die Meldung Midimax Online anzeigen.
- 10. Um die bisher gemachten Einstellungen nicht bei jedem Programmstart wiederholen zu müssen, speichern <sup>S</sup>i<sup>e</sup> diese <sup>i</sup><sup>m</sup> Menu <sup>F</sup>il<sup>e</sup> / Save \_Settings

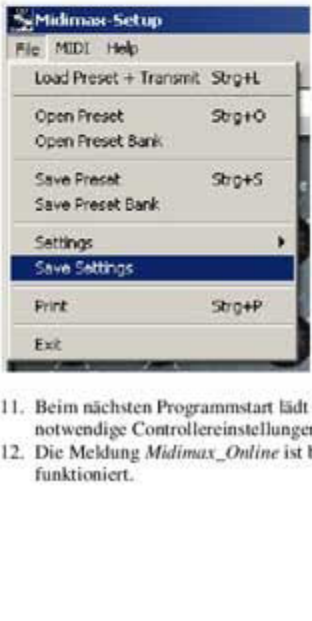

- <sup>11</sup>. Bein pichsten Programmstant Gdt Midimax-Software avtomatsch <sup>I</sup>hr<sup>e</sup> Hanlwarckonfigueation und fordert notwendige Comrollercinsielungen <sup>d</sup>irek<sup>t</sup> von <sup>l</sup>hre<sup>r</sup> Midimax-Hardware <sup>a</sup>n.
- 12. Die Meldung Midimax Online ist bei jedem Programmstart ein Indiz dafür, dass alles einwandfrei funktioniert.

#### Erstellen eigener Controller Presets

Wählen Sie durch Mausklick auf einen der 16 Preset\_Selector\_Knöpfe das zu editierende Preset,

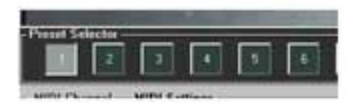

Klicken Sie <sup>m</sup>i<sup>t</sup> der linken Maustaste, fordern Sie antomatiech <sup>d</sup>i<sup>e</sup> aktuclle Controllerbelegung der Hantware <sup>a</sup>n. Einstellungen des entapoechenden Software-Presets werden hierber durch Inhalte der Hardware akitualisiert.

Klicken Sie mit der rechten Maustaste, wechseln Sie lediglich das entsprechende Hardware-Preset. Bereits vorhandene Preseteintellungen der Software werden dann nicht aktualisien und bleiben erhalten.

#### Klicken Sie nun mit der Maus den Regler oder Schalter Ihrer Wahl an,

Im Controller Display erscheint die aktuelle Controllernummer. (wenn Sie beispielsweise den Regler TUNE anklicken erscheint dort im Auslieferungszustand der Wert 21)

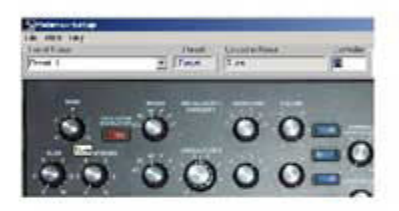

#### Manuele Eingabe

Geben Sie auf Ihrer Computertastatur einen Wert zwischen 0 und 127 ein. Restätigen Sie anschließend Ihre Eingabe mit Enter oder klicken Sie einfach den nächsten zu editierenden Regler an.

War Ihre Eingabe erfolgreich, wird der Wert im Controller\_Display invertiert dargestellt. Gehen Sie für jeden der 28 Regler und 13 Schalter deren Zuordnung Sie ändern möchten ebenso vor.

#### Learn Midi Controller

Ist im Menu File / Settings die Einstellung Learn\_Midl\_Controller aktiviert, erkennt die Midimax-Setup Software automatisch cingchende Midicontreller.

Klicken Sie mit der Maus einen Regler Ihrer Wahl an.

Senden Sie Controllerdaten von einer externen Hard- oder Software zu Ihrem Midimax oder direkt zur Midinax-Setup Software.

Der eingehende Controllerwert erscheint im Controller Display der Midimax-Setup Software, Bestätigen Sie anschließend diese Zuordnung mit Enter oder klicken Sie einfach den nächsten zu editicrenden Regler an.

So kinnen Ste bequern Einstellungen von anderen Midigeriten oder auch Midisoftware itbermehmen,

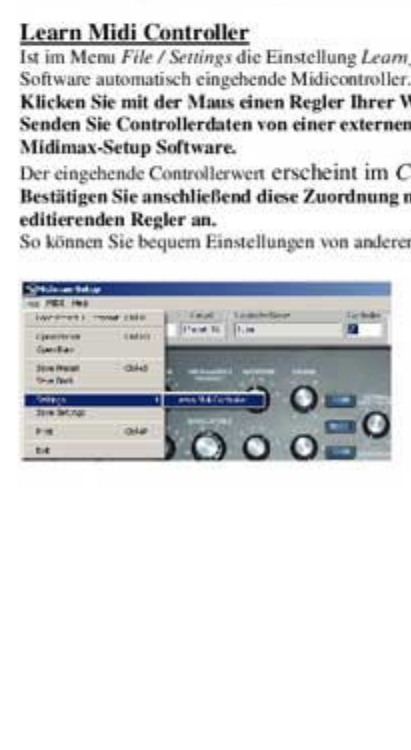

#### Der Transmit Midichannel

Jederm Preset wird <sup>c</sup>i<sup>n</sup> eigener Transmitchanne! supeordnet, Dies <sup>i</sup>s<sup>t</sup> der Midikanal auf dem Midimax <sup>a</sup>ll<sup>e</sup> Controller des entsprechenden Presets sendet. Am MIDI-Eingang der Hardware eingehenden Daten werden ebenfalls auf diesen Midikanal urngeleitet,

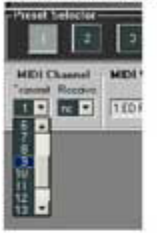

#### **Transmit Preset (Ctrl+T)**

Um Ihre Einstellungen verwenden zu können, müssen diese in Ihrem Midimax gespeichert sein. Senden Sie Ihre Preseteinstellungen mit dem Menubefehl MIDI / Transmit\_Preset oder mit dem Shortcut  $Strg+T$  direkt in den entsprechenden Presetspeicher Ihrer Midimax Hardware.

Da Midimax mit einem internen Flashspeicher ausgestattet ist, bleiben Ihre Einstellungen auch in stromlosem Zustand erhalten. Unabhängig davon können Sie Ihre Einstellungen im Eingabefeld Preset\_Name benennen

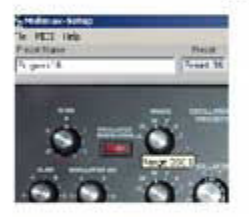

und mit dem Menu File / Save\_Preset oder mit dem Shortcut Strg+S auf lhrer Festplatte speichern. So können Sie jederzeit Ihre Einstellungen bearbeiten.

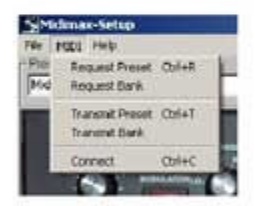

#### **Receive Midi Channel**

Dies ist der presetunabhängige, globale Midikanal auf dem Midimax eingehende program changes akzeptiert und das entsprechende Preset (1-16) aktiviert, Diese Binstellung wird dinckt <sup>a</sup><sup>n</sup> Midimax pesendct und dort unmittelbar gespeichert Auch diese Einstellung bleibt in Stromlosem Zustand erhalten und kann bei Bedarf mit dem Menubefehl Midi / Connect oder dem Shortcut Strg+C abgefragt werden.

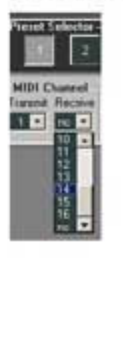

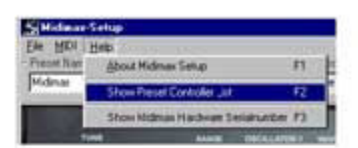

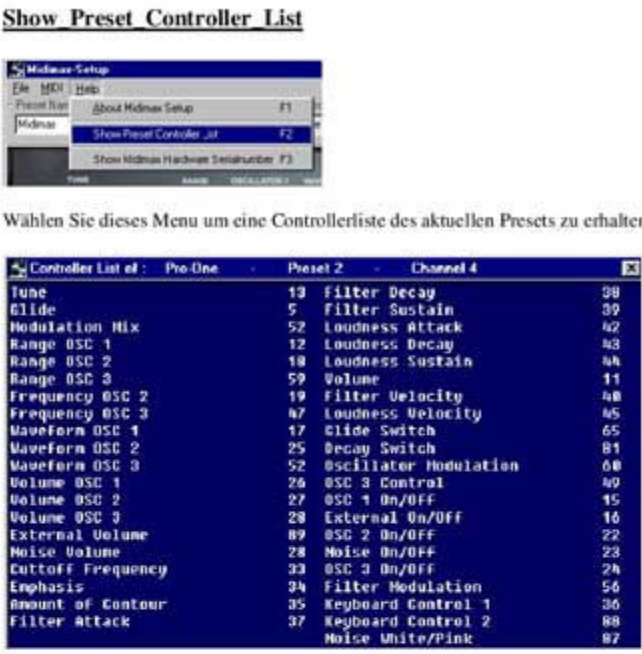

Diese Liste können Sie bei Bedarf mit der rechten Maustaste Markieren und Kopieren um sie z.b. für Dokumentationszwecke in einem Textprogramm weiterzuverarbeiten. Damit die Textformatierung erhalten bleibt, verwenden Sie hierzu einen nicht proportionalen Zeichensatz wie z.b. Courier New.

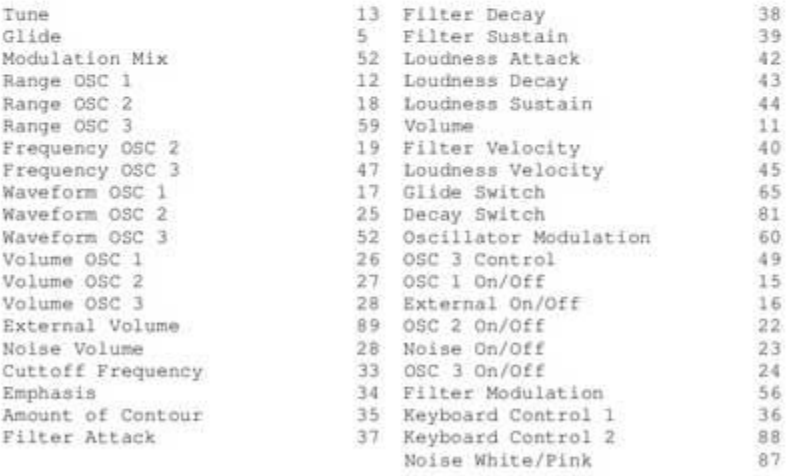

### Print

Mit dem klassischen Printbefehl Strg+P können Sie die aktuelle Controllerliste direkt zu Papier bringen.

# Midimax SysEx-Dialog

<sup>T</sup><sup>f</sup> Midimax receives<sup>a</sup> <sup>p</sup>rese<sup>t</sup> <sup>r</sup>eques<sup>t</sup> message: RQ-P F0, 7D, 01, p, 0, F7

Midimax will response this message with a preset data transmission: TX-P F0, 7D, 02, p, m, 41-Databytes, F7

<sup>I</sup><sup>f</sup> Midimax <sup>r</sup>eceive<sup>s</sup> a TA-P-message: Midimax <sup>w</sup>ill <sup>s</sup>ton<sup>e</sup> <sup>t</sup>h<sup>e</sup> incoming <sup>p</sup>rese<sup>t</sup> data <sup>i</sup>nt<sup>o</sup> <sup>i</sup>t<sup>s</sup> comesponding preset memory locwtion. After that, Midimax returns an acknowledge message: ACK Fo, 70,09, <sup>a</sup>, <sup>0</sup>, FT

If Midimax receives an inquire message: RQ-1 Fo, 70, 03, 0, <sup>0</sup>, FF

Midimax <sup>w</sup>ill response <sup>t</sup>hi<sup>s</sup> message with <sup>a</sup> (10 <sup>d</sup>igit) senalnumber transmission: TX-1 F0, 7D, 06, 0, 0, n, n, n, n, n, n, n, n, n, F7

The internal Midimax preset  $(1 - 16)$  can be selected by a MIDI program change message. matching the Midimas ghobal MIDI receive channel.

If Midimax receives a global MIDI receive channel request message: RQ-G F0, 7D, 08, 0, 0, F7

Midimax. <sup>w</sup>ill response <sup>t</sup>hi<sup>s</sup> message with <sup>a</sup> global MID] receive channel tranemission: Th-G Fo, 7D, 07, <sup>0</sup>, m, FT

<sup>L</sup><sup>f</sup> Midimax receivesa TX-G- message:

Midimax will store the incoming MIDI receive channel number in its internal memory, In this way the internal Midimax preset  $(1 - 16)$  can be selected only by a MIDI program change message, corresponding to this MIDI receive channel.

The global MIDI receive channel can be changed as follow: TX-G F0, 7D, 07, 0, m, F7 where  $m =$  the golbal MIDI receive channel  $(0 - 15)$ 

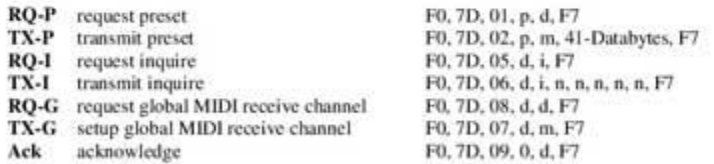

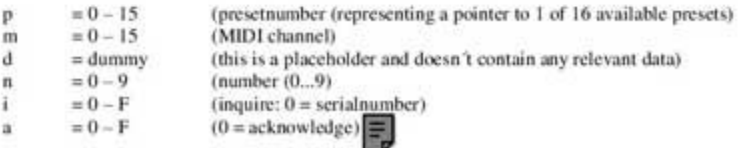

Meurer Moog Midimax Software

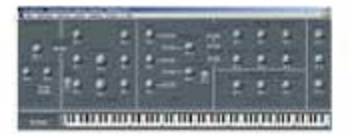

Free Sound Diver Adaption Download

Midimax <sup>i</sup>s<sup>t</sup> <sup>m</sup>i<sup>t</sup> <sup>1</sup><sup>6</sup> <sup>f</sup>re<sup>i</sup> programmierbaren Flashmemory Presetbiinken ausgestattet. Jedes Preset verwaltet <sup>4</sup><sup>1</sup> Controllerbelegungen (28 Regler und <sup>1</sup><sup>3</sup> Schalter). StandardmiaBig <sup>i</sup>s<sup>t</sup> Midimax bereits für den Betrieb mit Arturia Minimoog-V, Steinberg Model-E, Creamware Noah- und SFP-Minimax vorbereitet. Individuelle Anpassungen lassen <sup>s</sup>ic<sup>h</sup> mit Hilfe der kostenlosen SoundDiver Adaption <sup>f</sup>ii<sup>r</sup> Mac OS9 und OSX komfortabel <sup>e</sup>inrichten.

Hier können Sie die Sound Diver Adaption kostenlos downloaden

Midimax <sup>i</sup><sup>s</sup> designed <sup>a</sup><sup>s</sup> <sup>a</sup> programmable Hardwarecontroller with <sup>1</sup><sup>6</sup> editable Presetbanks. Each Presetbank holds <sup>4</sup><sup>1</sup> Controllersettings (2<sup>8</sup> Pods und <sup>1</sup><sup>3</sup> Switches). The Midimax default configuration of Preset 1 is compatible with Creamware Noah- and SFP-Minimax. Also Adaptions <sup>f</sup>o<sup>r</sup> Arturia minimoog-V and Steinberg Model-E <sup>a</sup>r<sup>e</sup> available <sup>f</sup>o<sup>r</sup> <sup>f</sup>ree. With <sup>t</sup>h<sup>e</sup> <sup>f</sup>ree SoundDiver adaption for Mac OS9 and OSX, it's very easy to create controllersetups for the most common MIDI devices, software synthesizers and plugins.

download <sup>f</sup>ree Sound Diver Adaption here

Minimax Update 30.Sept. 2003 - 14.Sept 2005

Creamware GmbH Wilhelm-Ostwald-StrasseO/K <sup>1</sup> 53721 Siegburg

Lieber MIDIMAX-User, <sup>d</sup>an<sup>k</sup> <sup>e</sup>nge<sup>r</sup> Zusammenarbeit <sup>m</sup>i<sup>t</sup> Mathias <sup>K</sup>lar<sup>k</sup> <sup>v</sup>o<sup>n</sup> <sup>d</sup>e<sup>r</sup> Creamware GmbH stellen wir Ihnen <sup>d</sup>a<sup>s</sup> aktuelle Minimax-Update der Scope-Plattform bereit.

Folgende Fehler des Minimax Plugins wurden behoben:

<sup>1</sup>. Controllerbelegungen aller Schalter lassen sich nun abspeichem.

<sup>2</sup>. Die Werte <sup>d</sup>e<sup>r</sup> Controller "Oscillator Range" und "Waveform" entsprechen nun <sup>d</sup>e<sup>r</sup> Noah-Spezifikation.

<sup>3</sup>. <sup>F</sup>ilter- <sup>u</sup>n<sup>d</sup> Loudness- "ATTACK" <sup>u</sup>n<sup>d</sup> "DECAY" funktionieren <sup>n</sup>u<sup>n</sup> <sup>a</sup>uc<sup>h</sup> <sup>b</sup>e<sup>i</sup> Werten <sup>&</sup>gt; <sup>5</sup> Sekunden einwandfrei.

<sup>4</sup>, <sup>D</sup>i<sup>e</sup> <sup>P</sup>reset<sup>s</sup> enthalten nun NOAH-, und Minimax\_ASB - kompatible Controller-Settings.

Die Installation <sup>i</sup>s<sup>t</sup> denkbar einfach. Starten <sup>S</sup>i<sup>e</sup> das Program "setup.BAT" und <sup>f</sup>erti<sup>g</sup> <sup>i</sup>s<sup>t</sup> das Update. Dieses Program durchsucht <sup>a</sup>ll<sup>e</sup> Laufwerke von <sup>C</sup>: - <sup>F</sup>: nach einer Minimax-Installation und ersetzt <sup>a</sup>ll<sup>e</sup> erforderlichen Dateien automatisch. 1. Controller Tourist The Many Transform Controller Total<br>
2. Die Werte der Controller "Oscillator Rang<br>
Noah-Spezifikation.<br>
3. Filter- und Loudness- "ATTACK" und "L<br>
Werten > 5 Sekunden einwandfrei.<br>
4. Die Presets entha

Oder ersetzen <sup>S</sup>i<sup>e</sup> <sup>d</sup>i<sup>e</sup> folgenden <sup>4</sup> Dateien entsprechend der Ordnerstruktur yon Hand.

# <sup>b</sup>e<sup>i</sup> Scope Fusion-Platform <sup>b</sup>i<sup>s</sup> 3.1c:

SFP/APP/DSP/MultiSegCtrlInterpMoog.dsp SFP/APP/Script/Button2.pep SFP/Devices/Plug-Ins/MINIMAX.dev oder SFP/Devices/Synths/MINIMAX.dev SFP/Presets/MINIMAX.pre

# ab Scope <sup>4</sup>:

Scope/APP/DSP/MultiSegCtrlinterpMoog.dsp Scope/APP/Script/Button2.pep Scope/Devices/Plug-Ins/MINIMAX.dev oder Scope/Devices/Synths/MINIMAX.dev Scope/Presets/MINIMAX.pre

setup.BAT (c) 2003 by Rolf-Meurer midisoft.de

MultiSegCtrlInterpMoog.dsp (c) 2003 by creamware

Button2.pep (¢) 2003 by creamware

MINIMAX.dev (c) 2003 by creamware

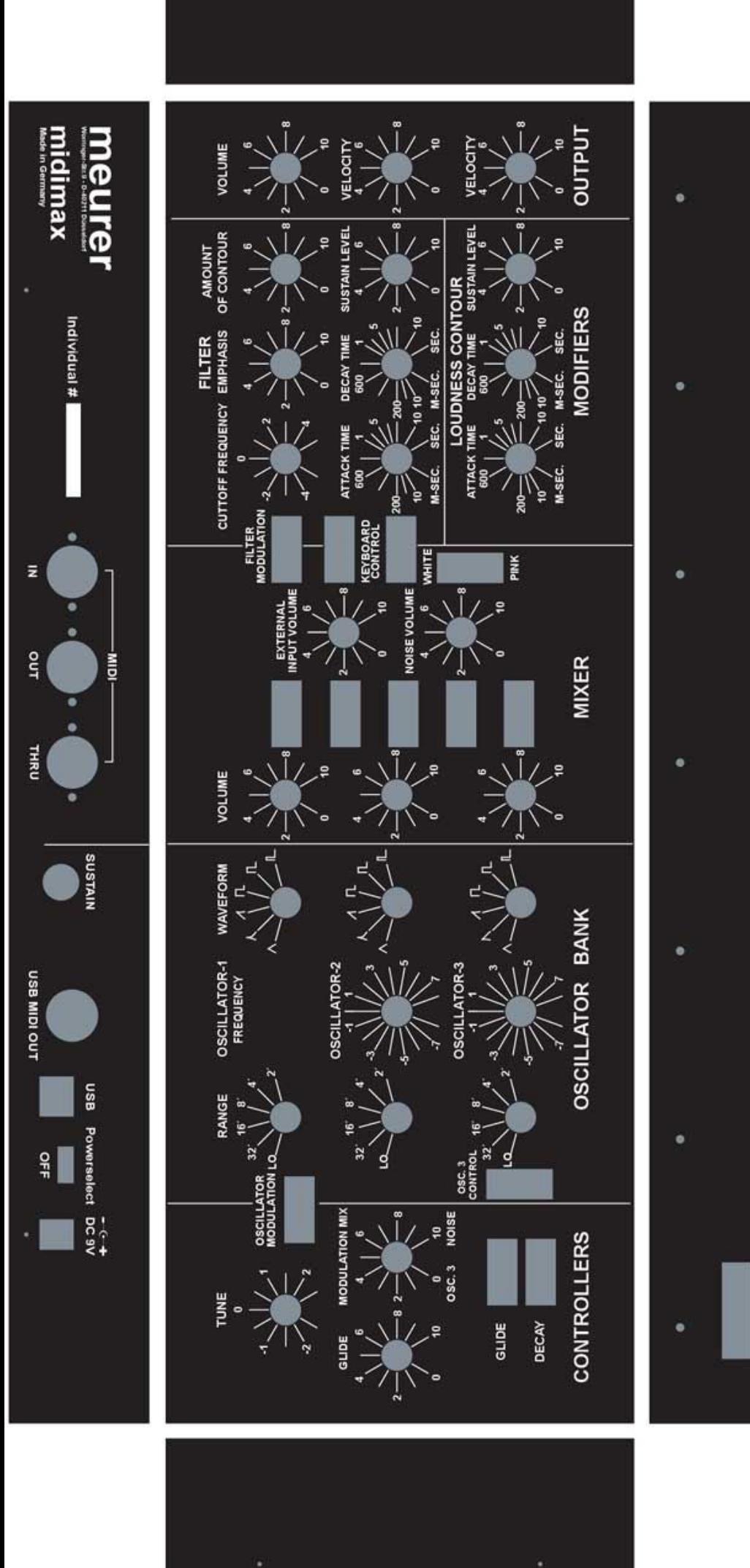

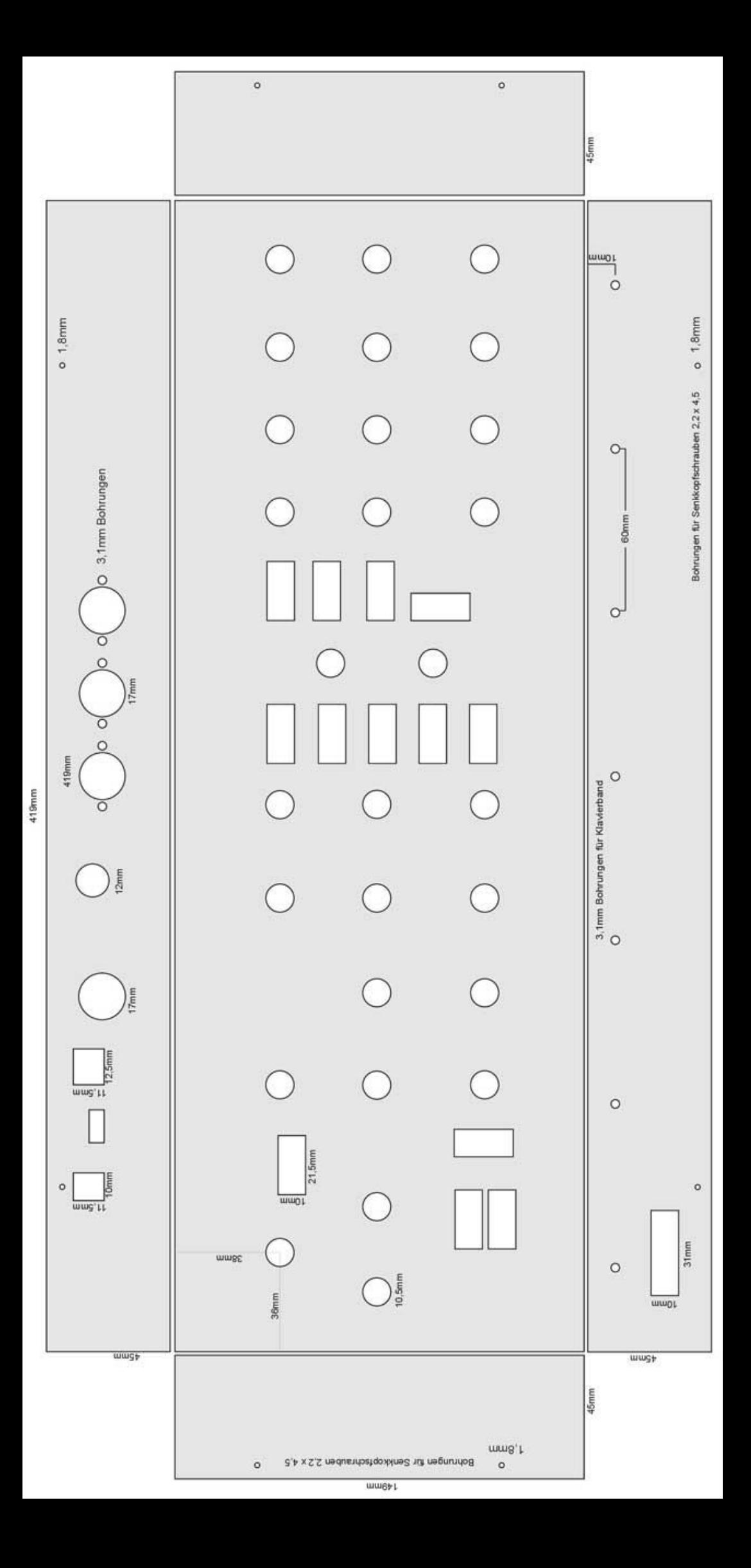

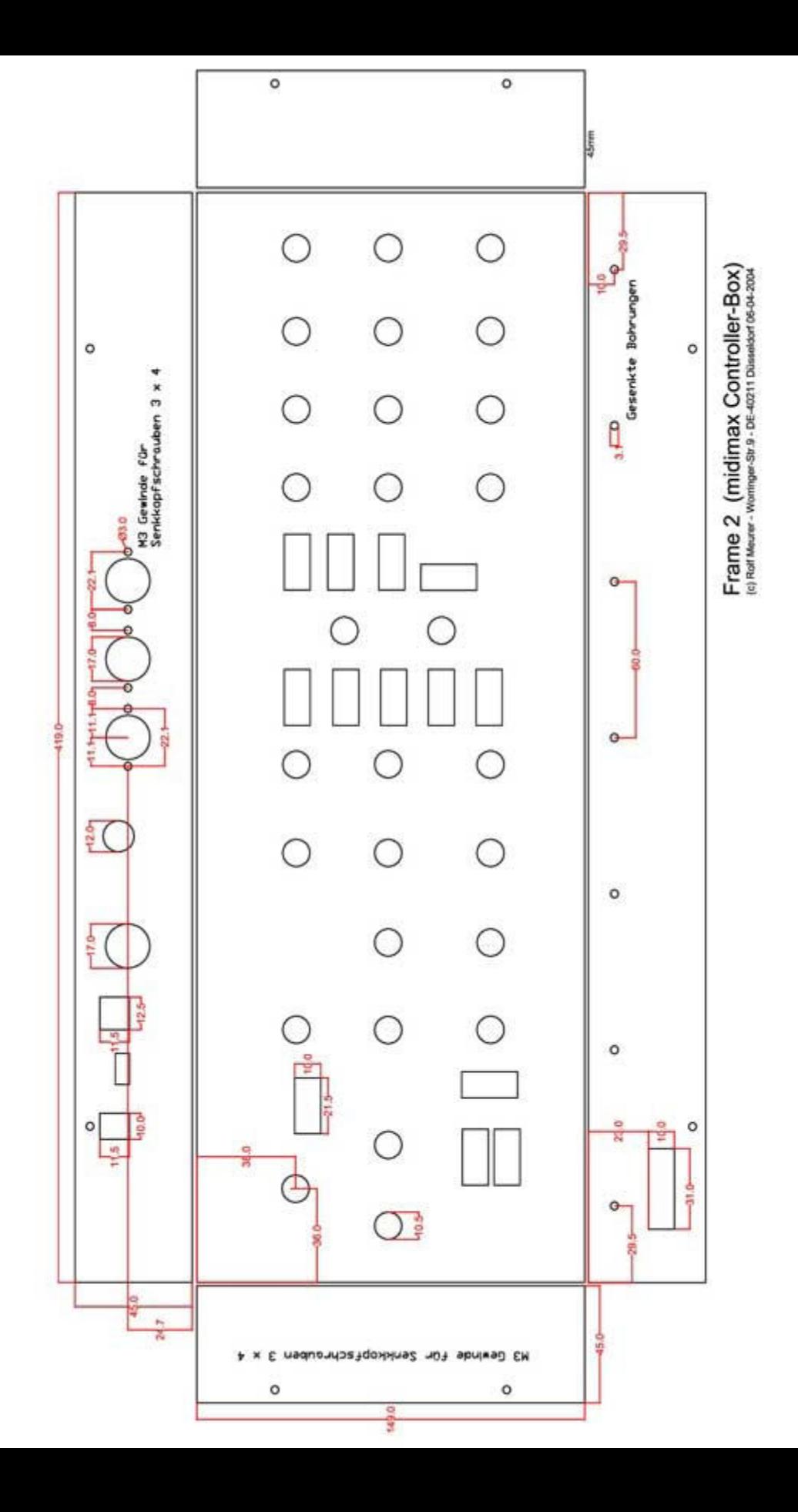

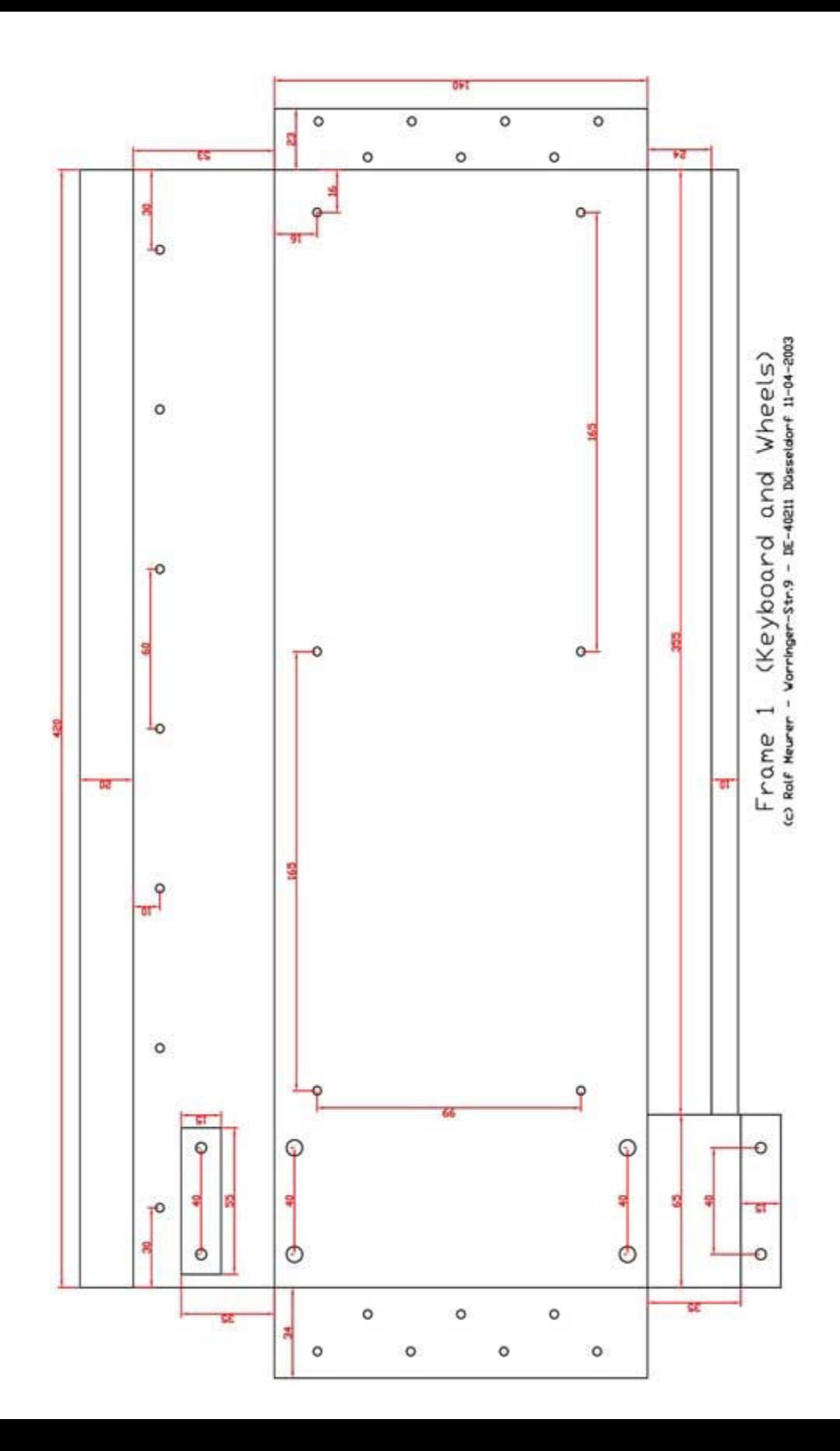

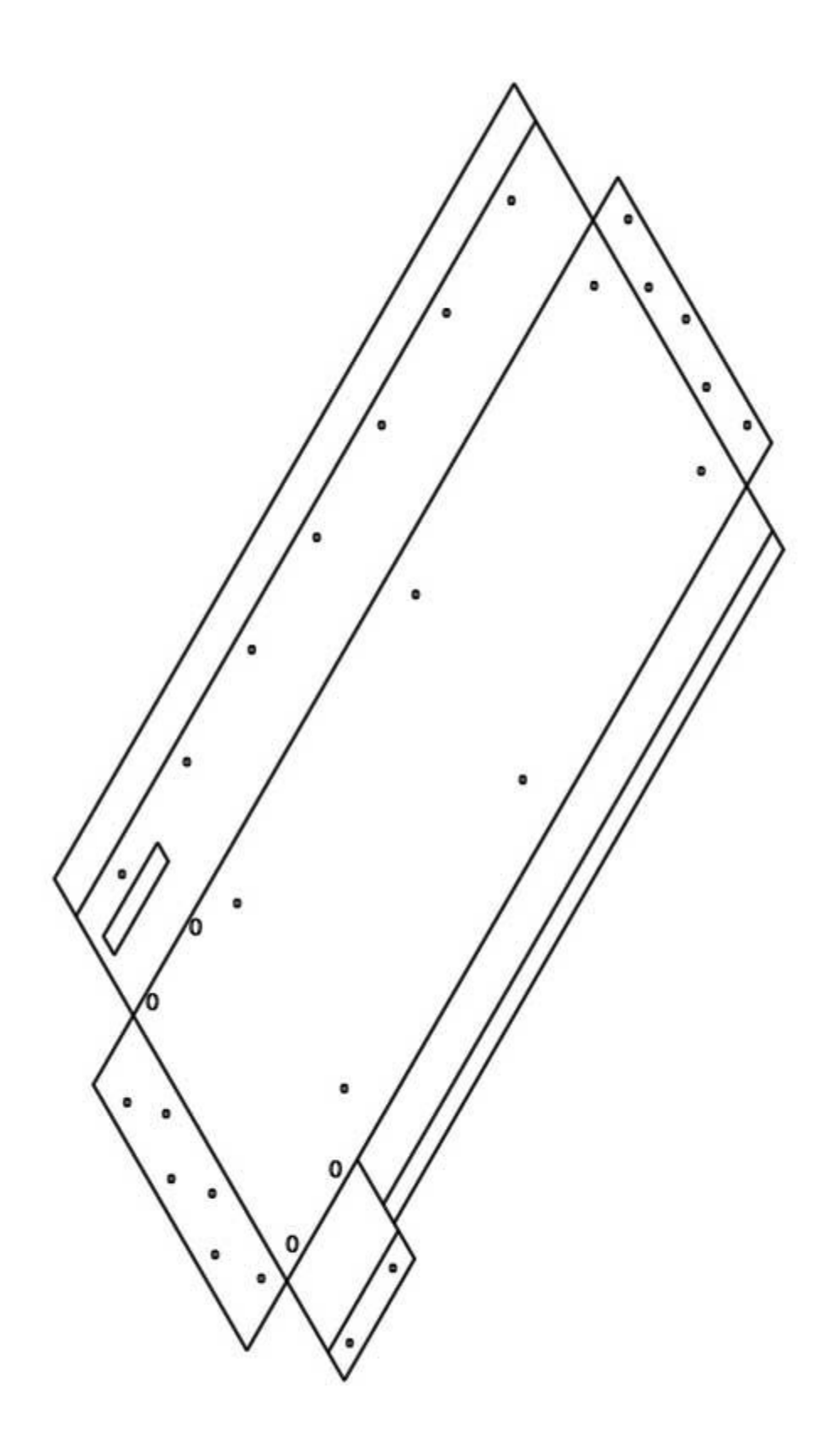

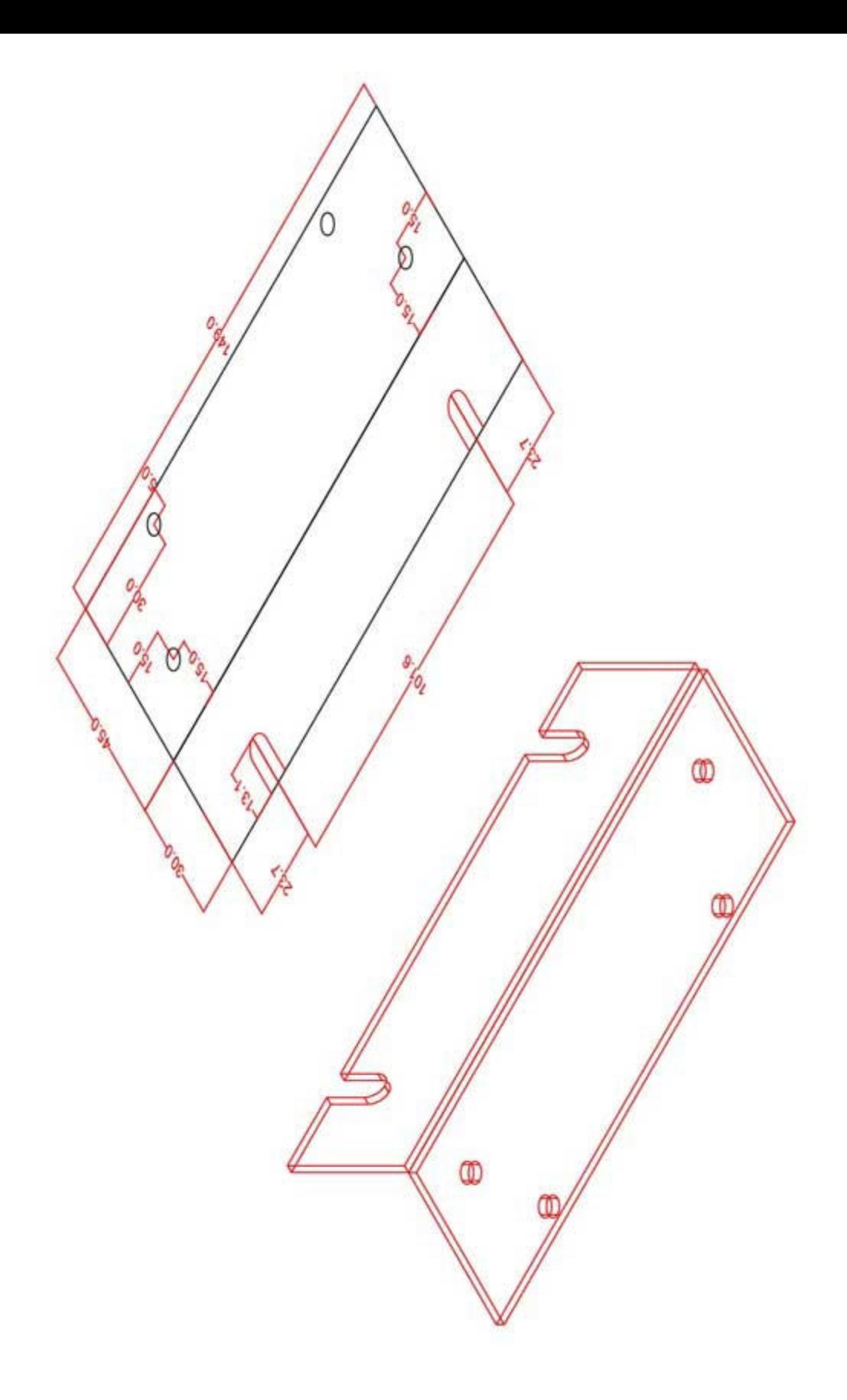

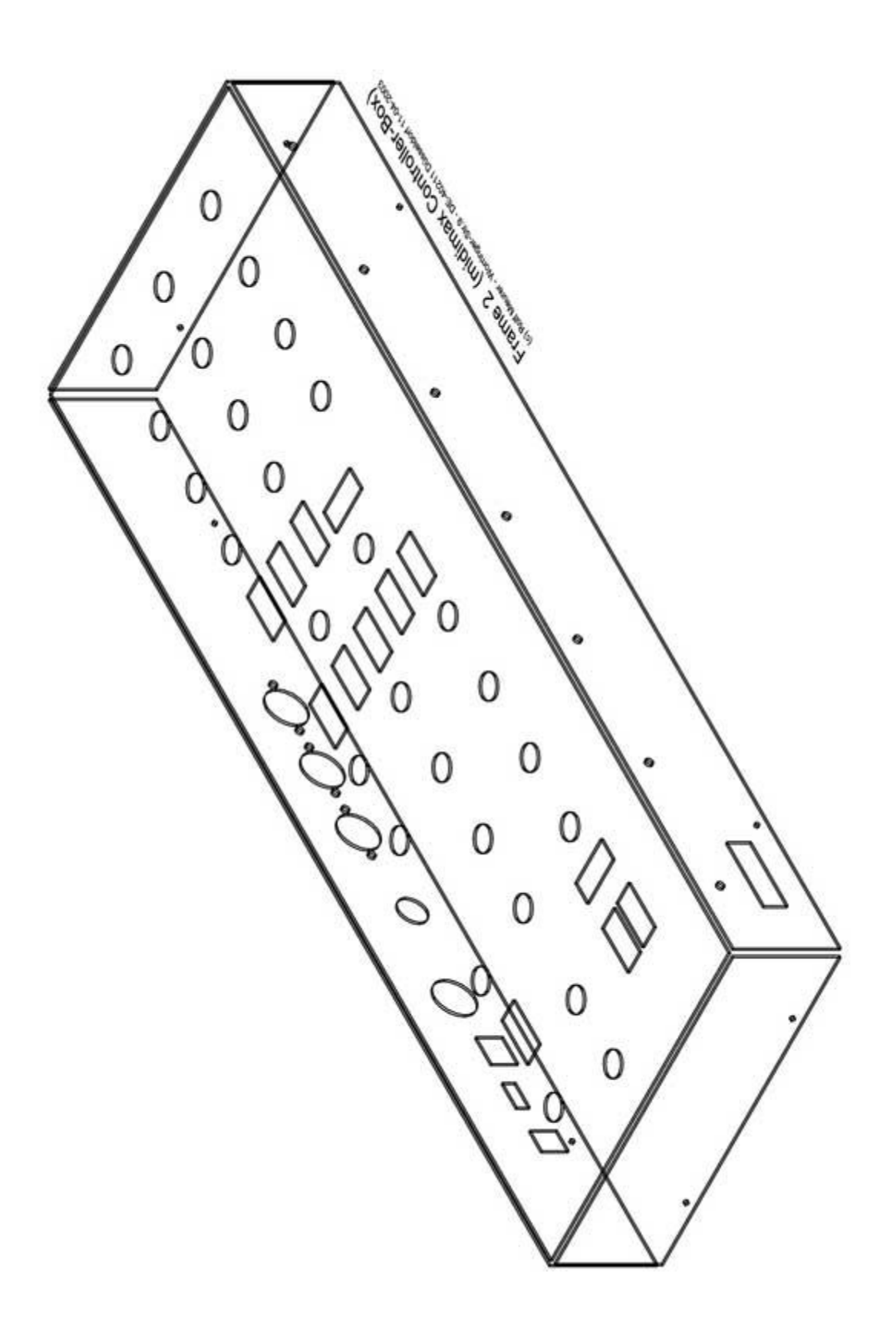

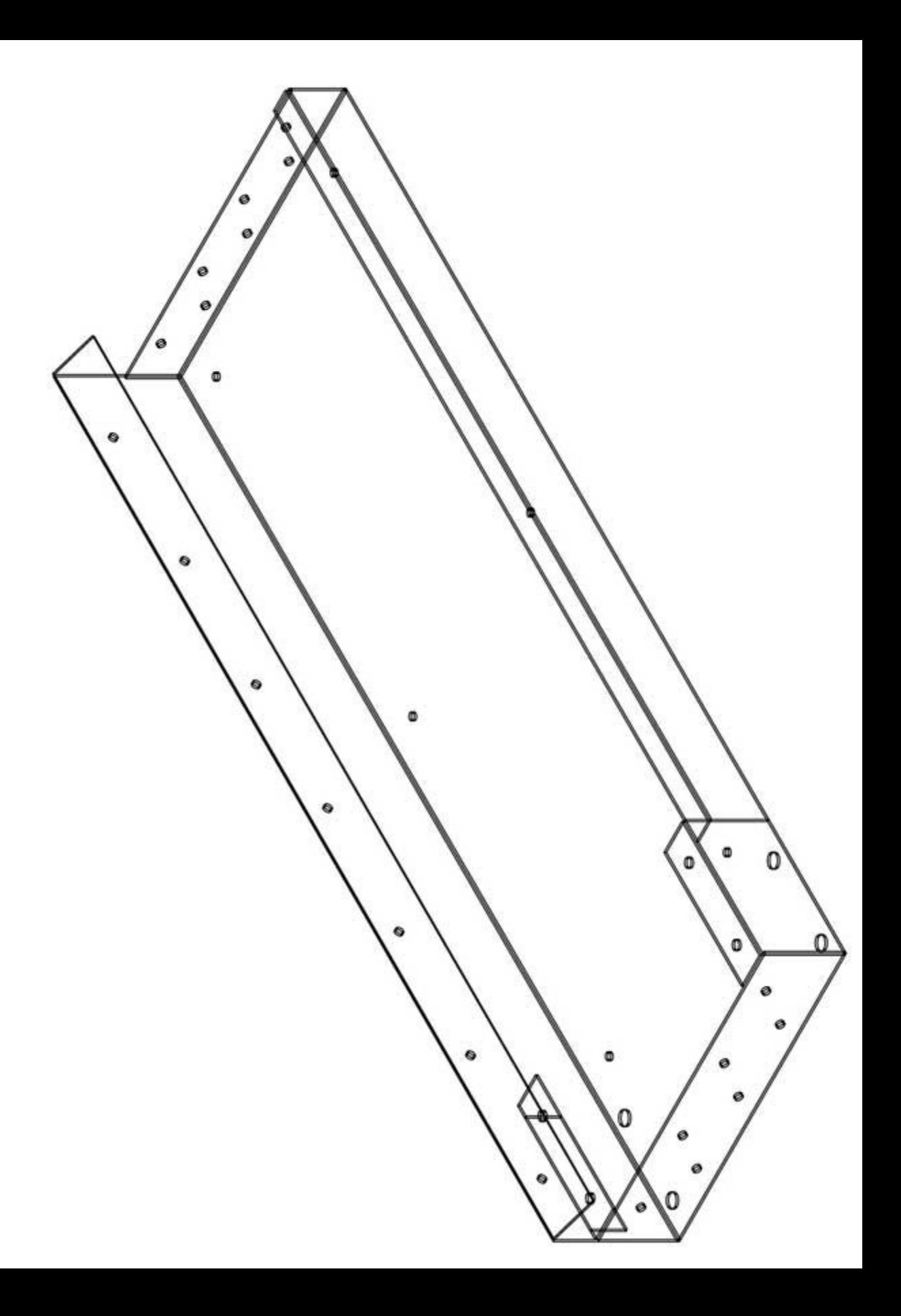

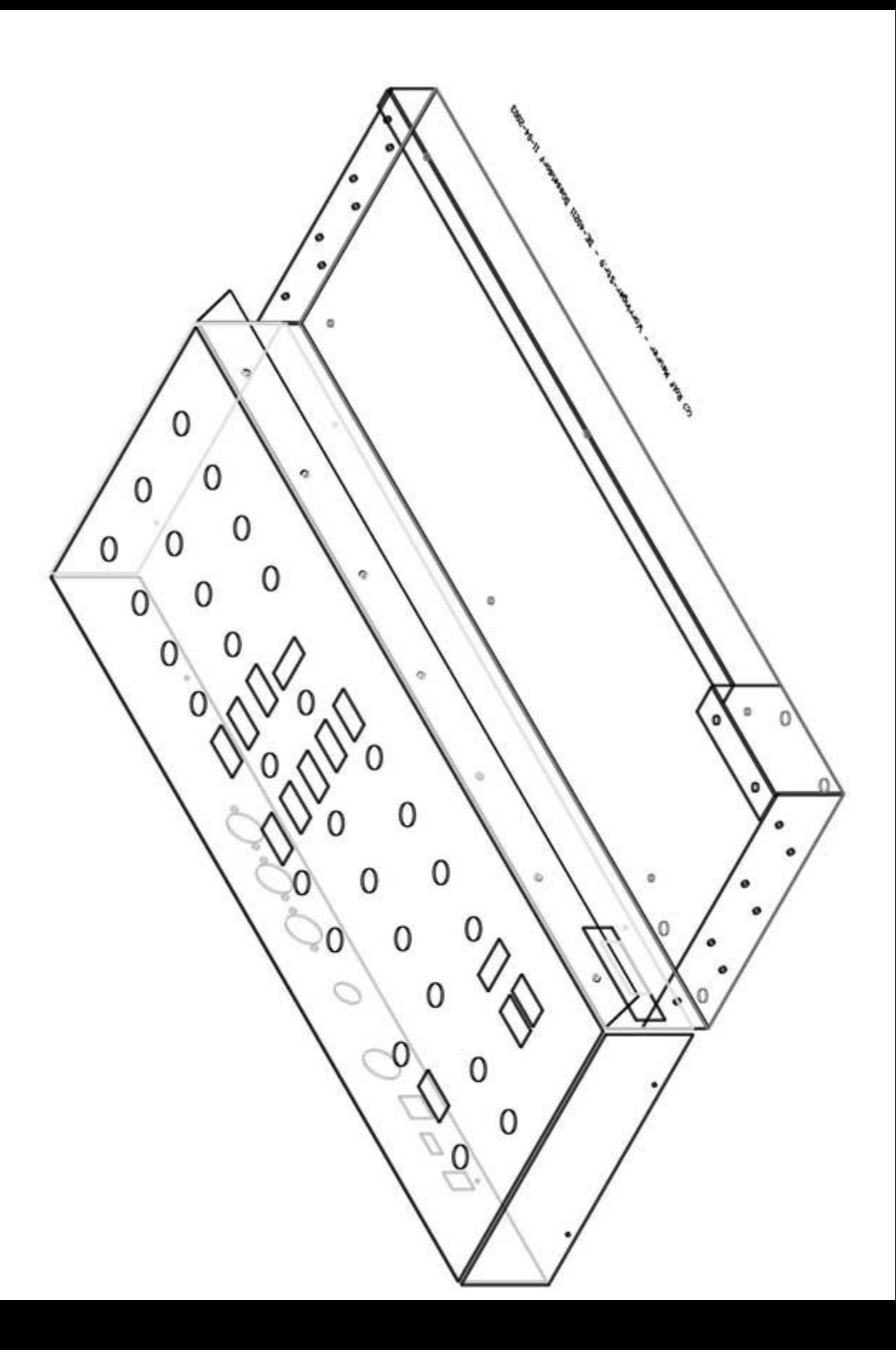

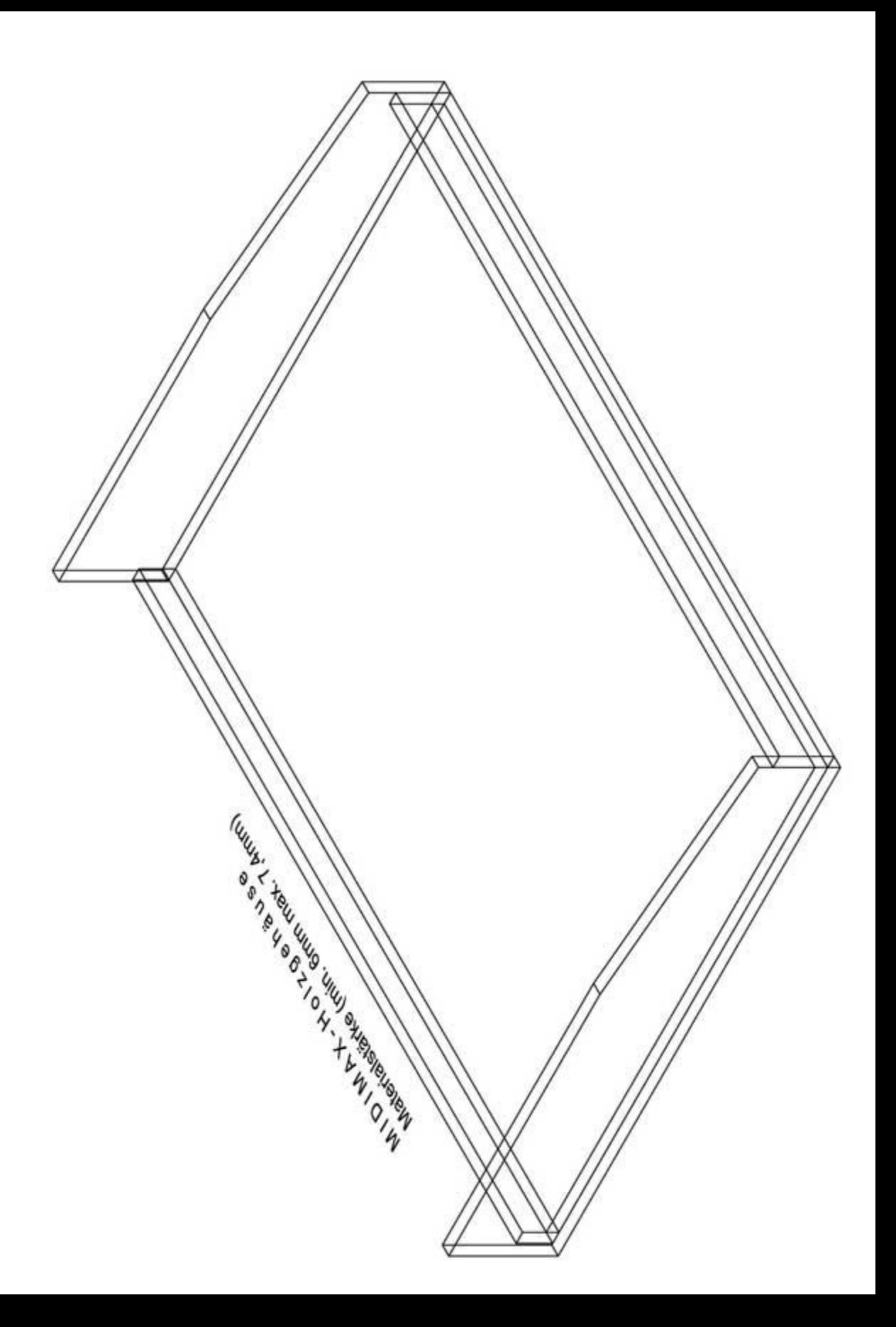

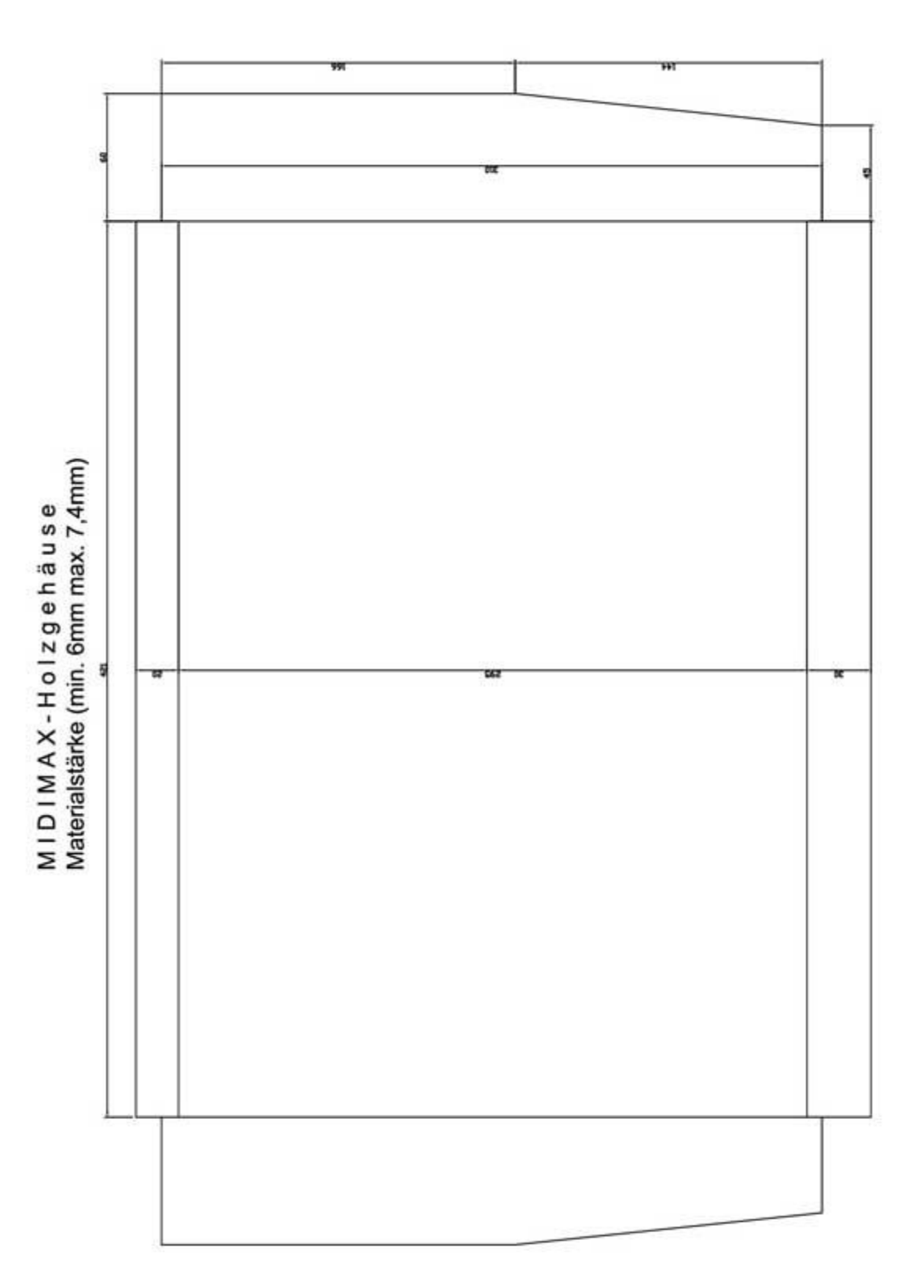

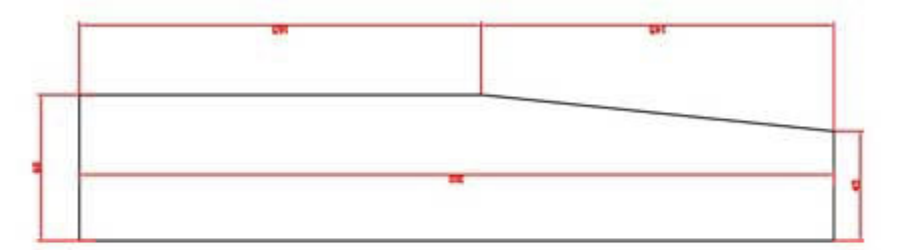

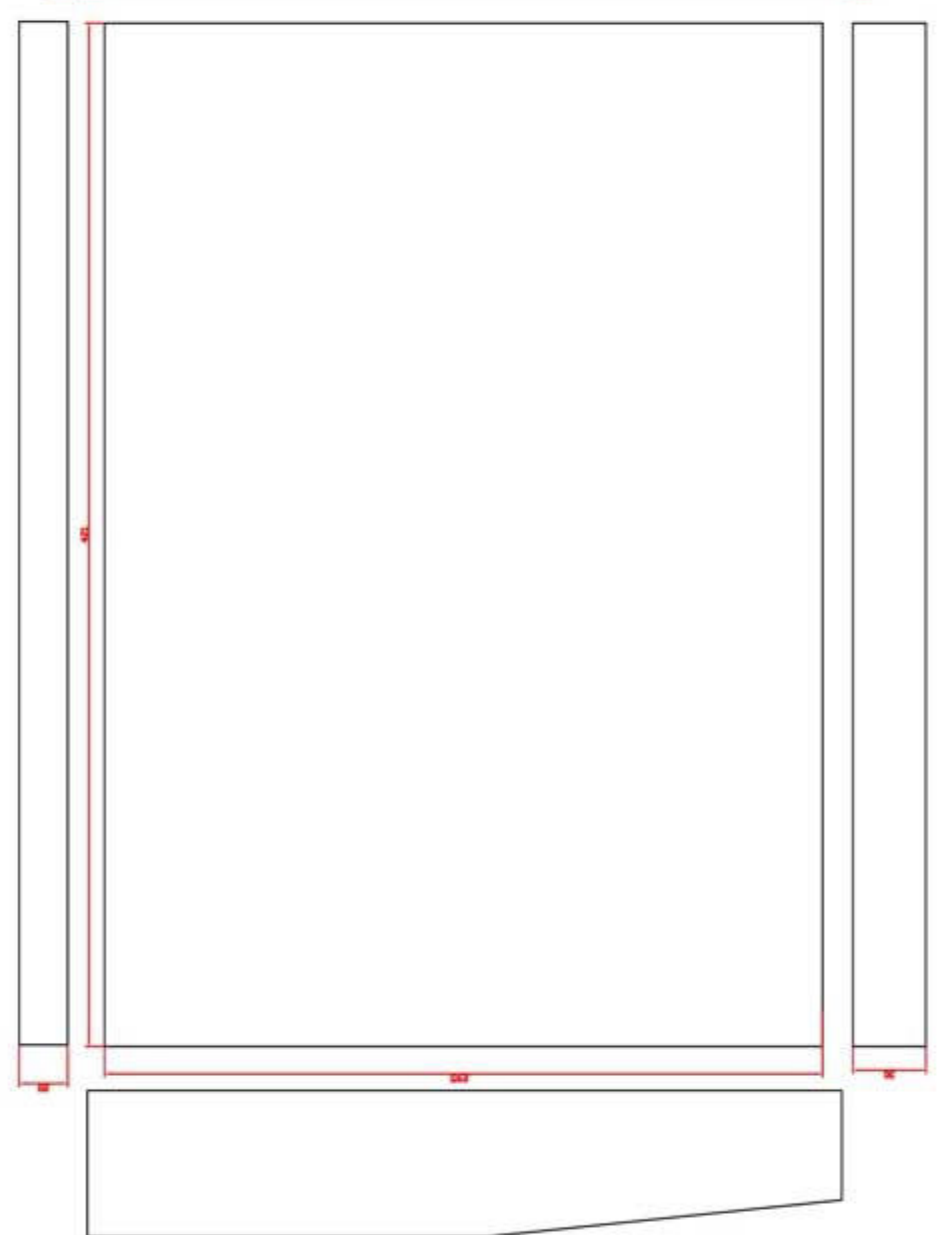

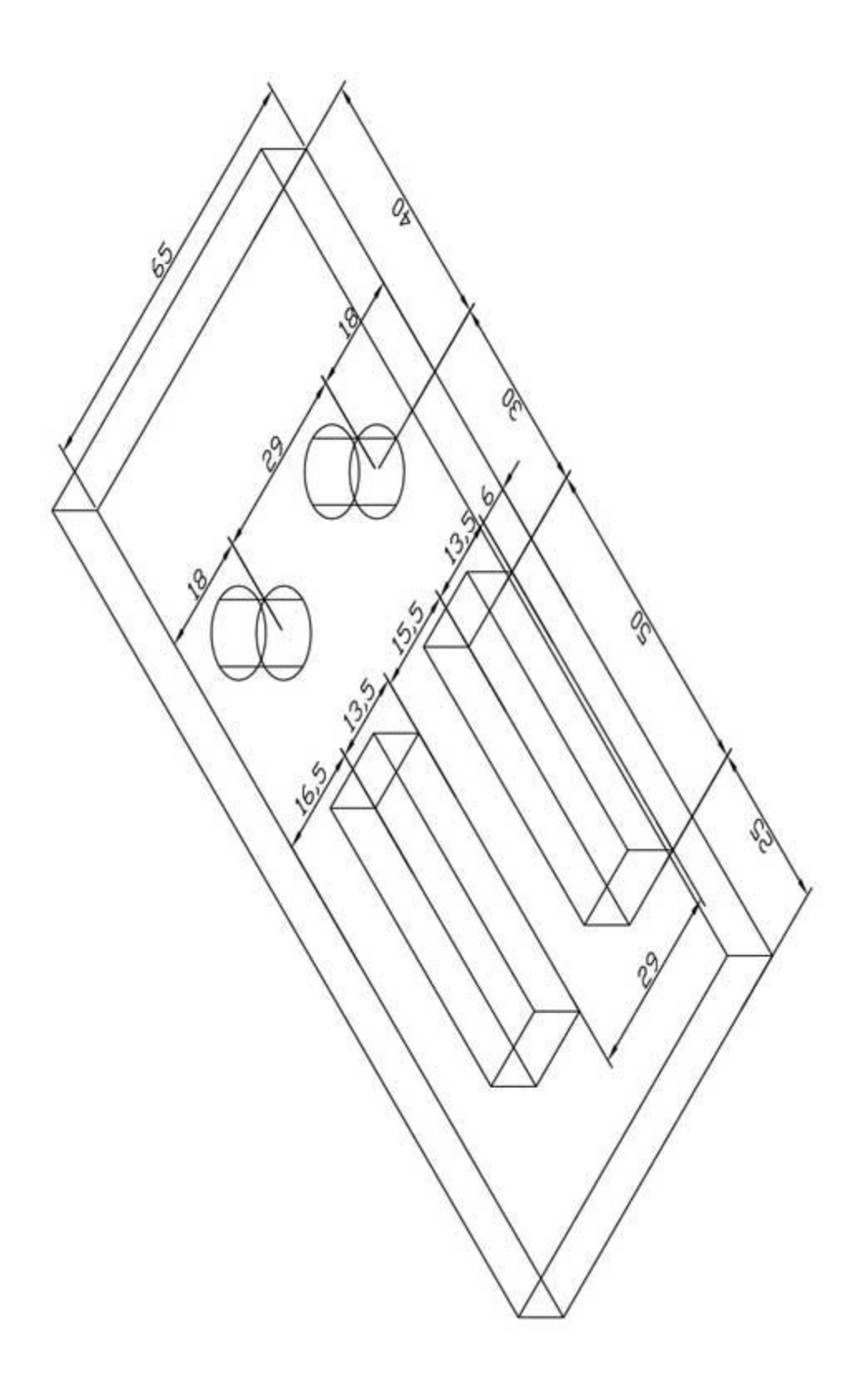

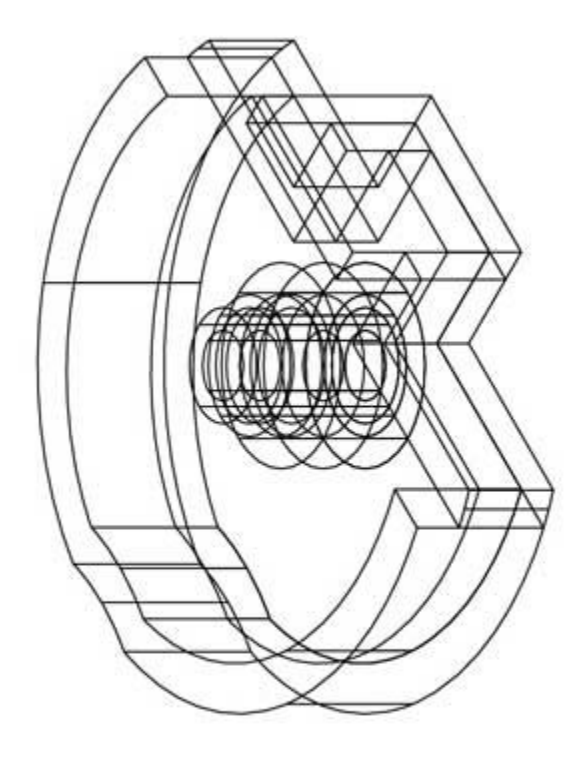

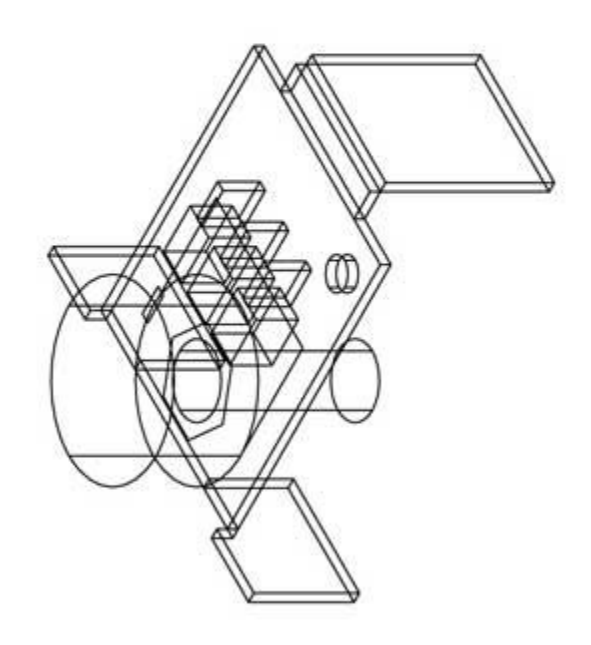

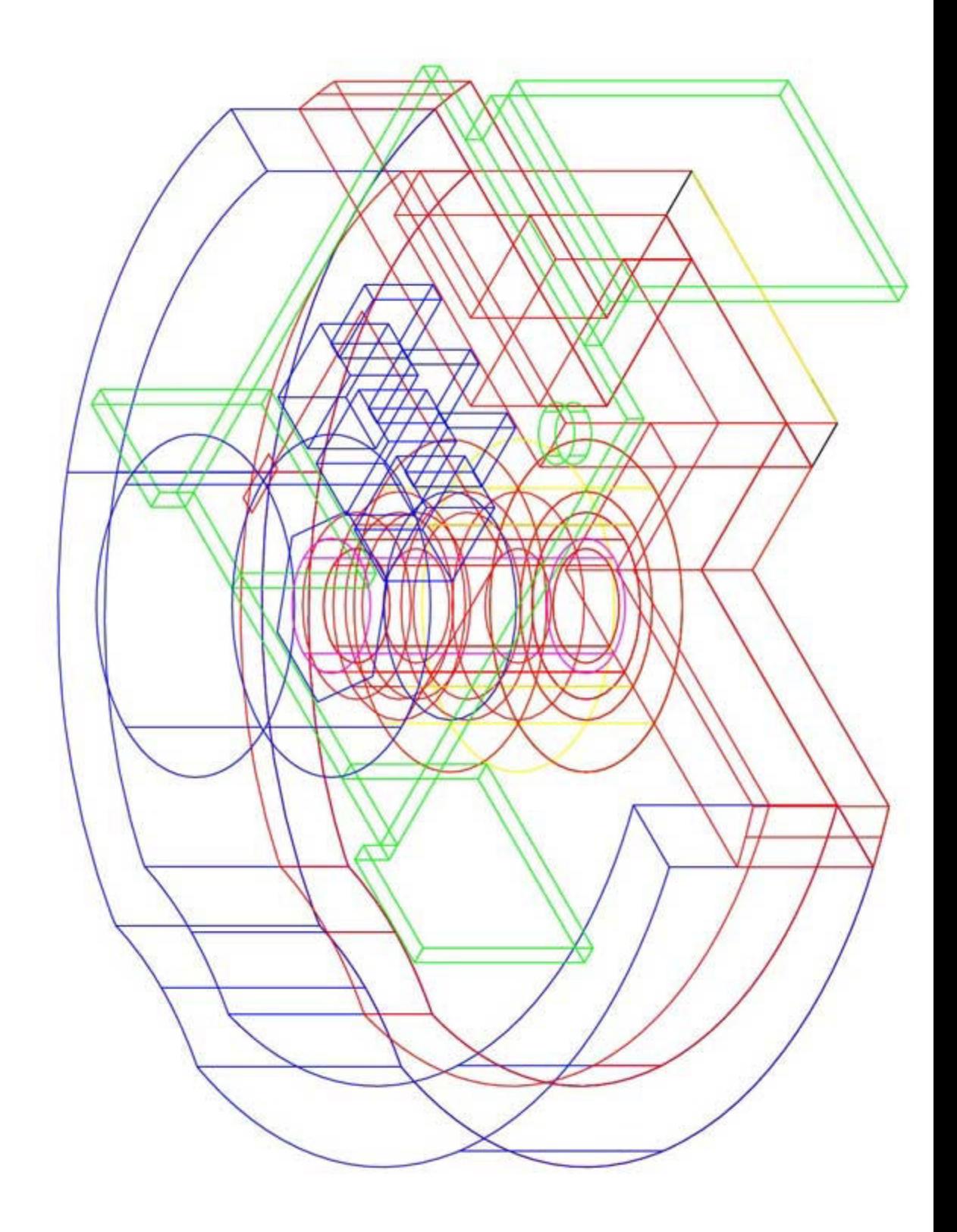

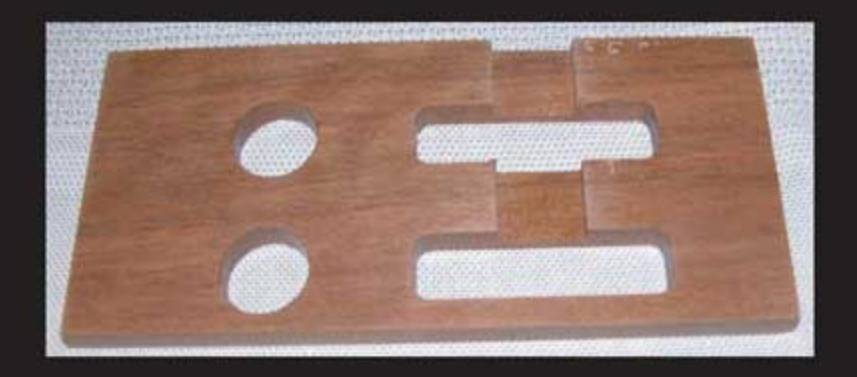

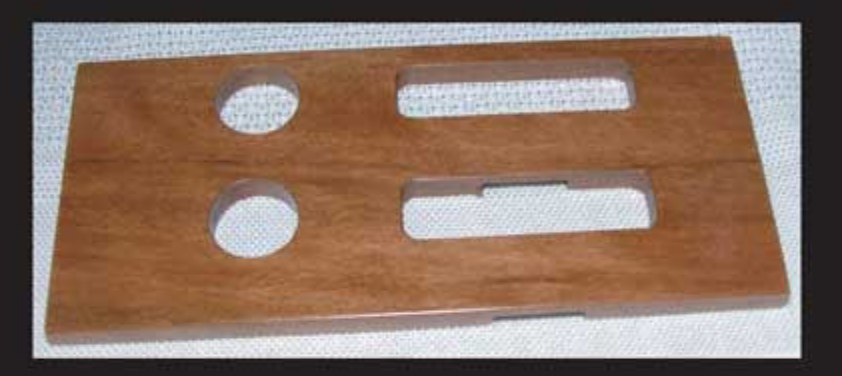

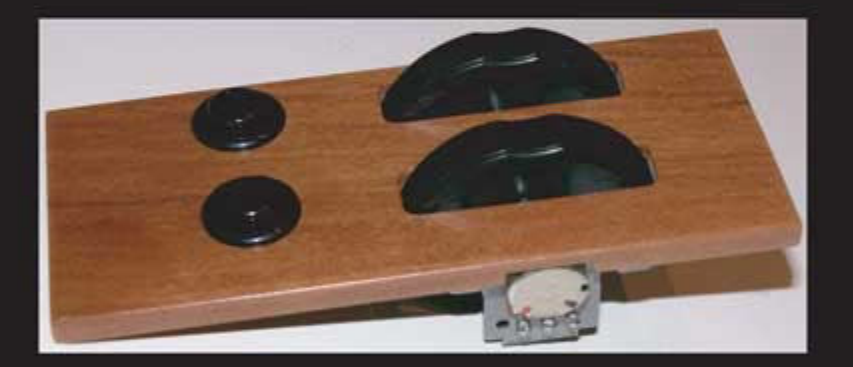

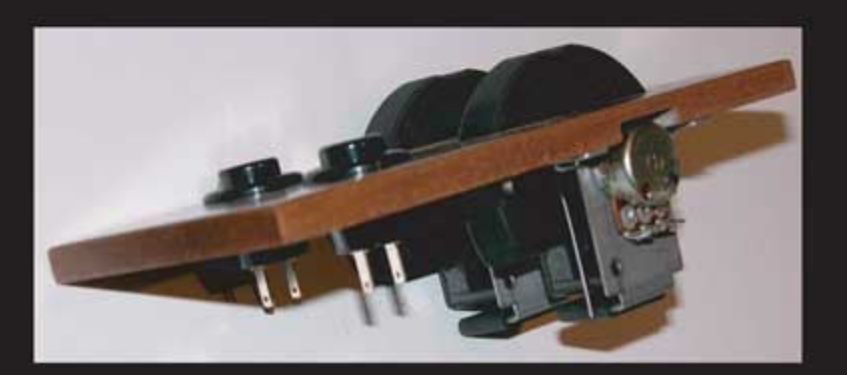

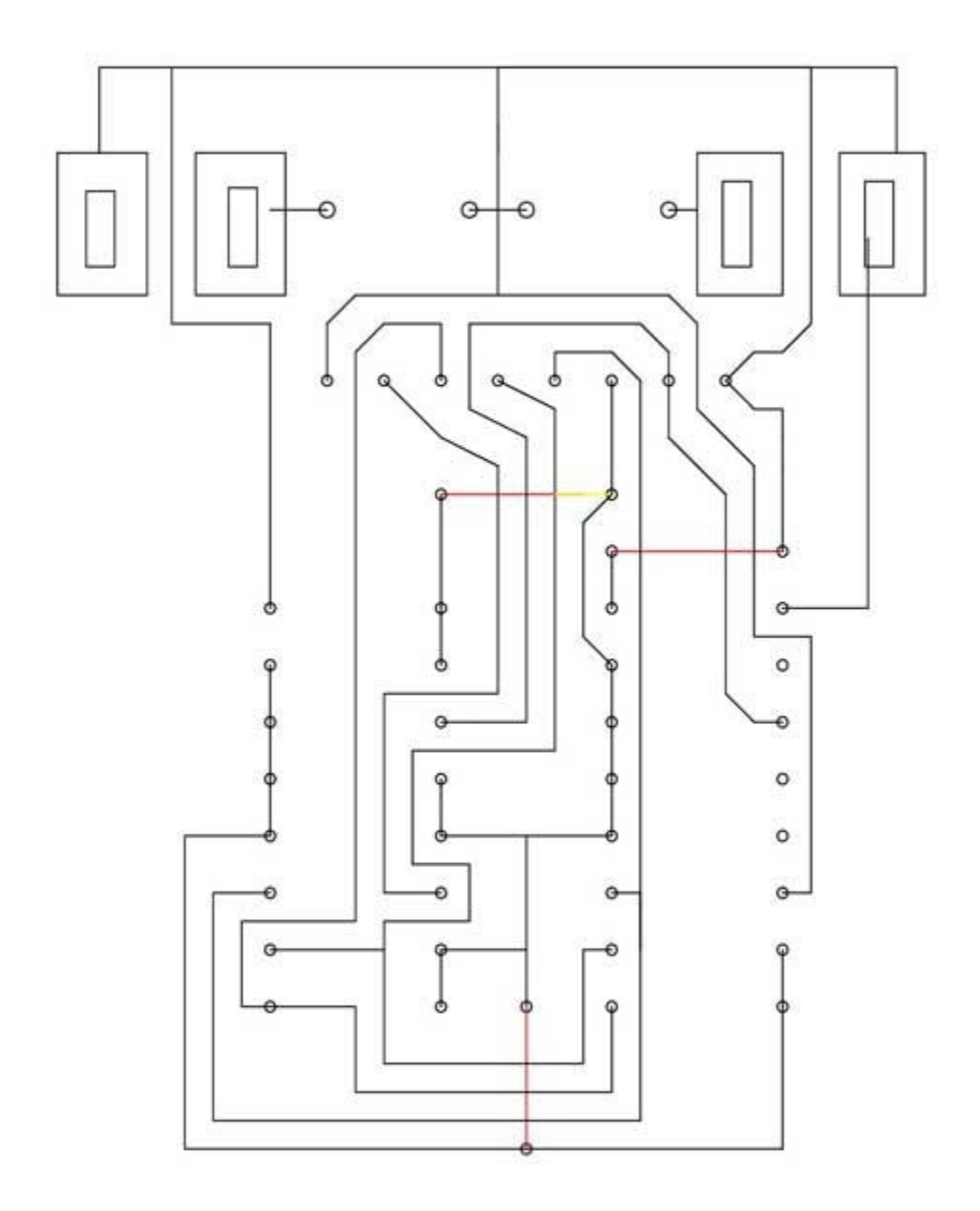

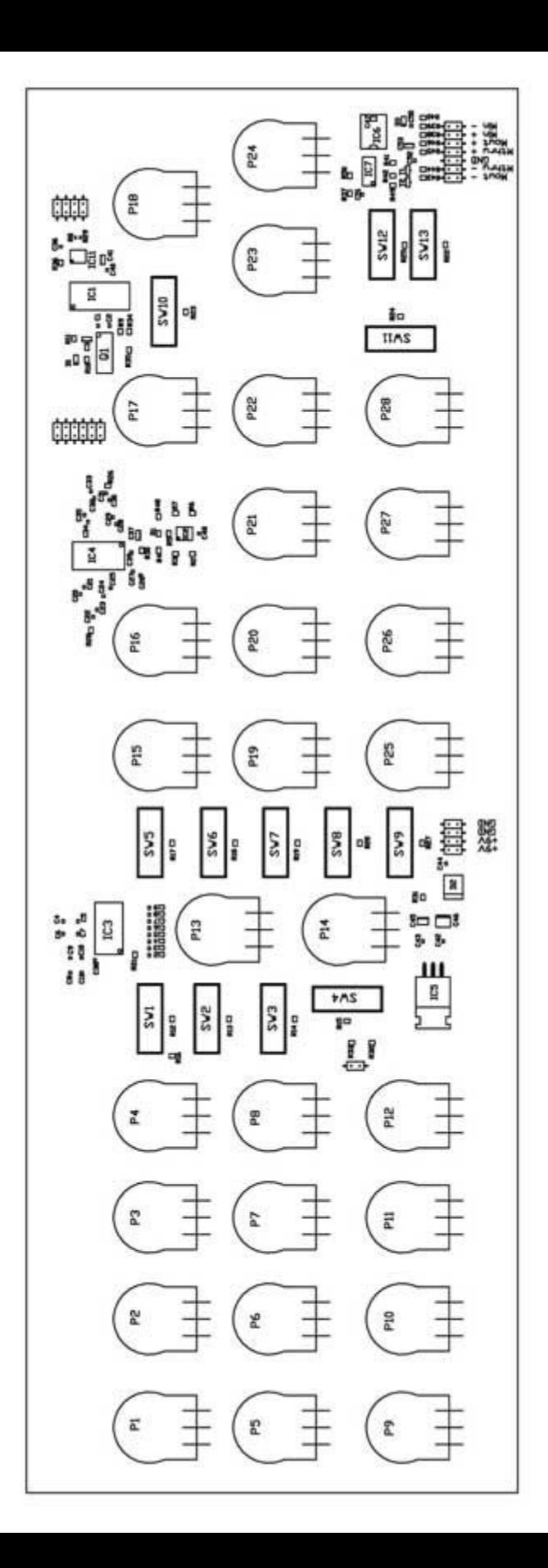

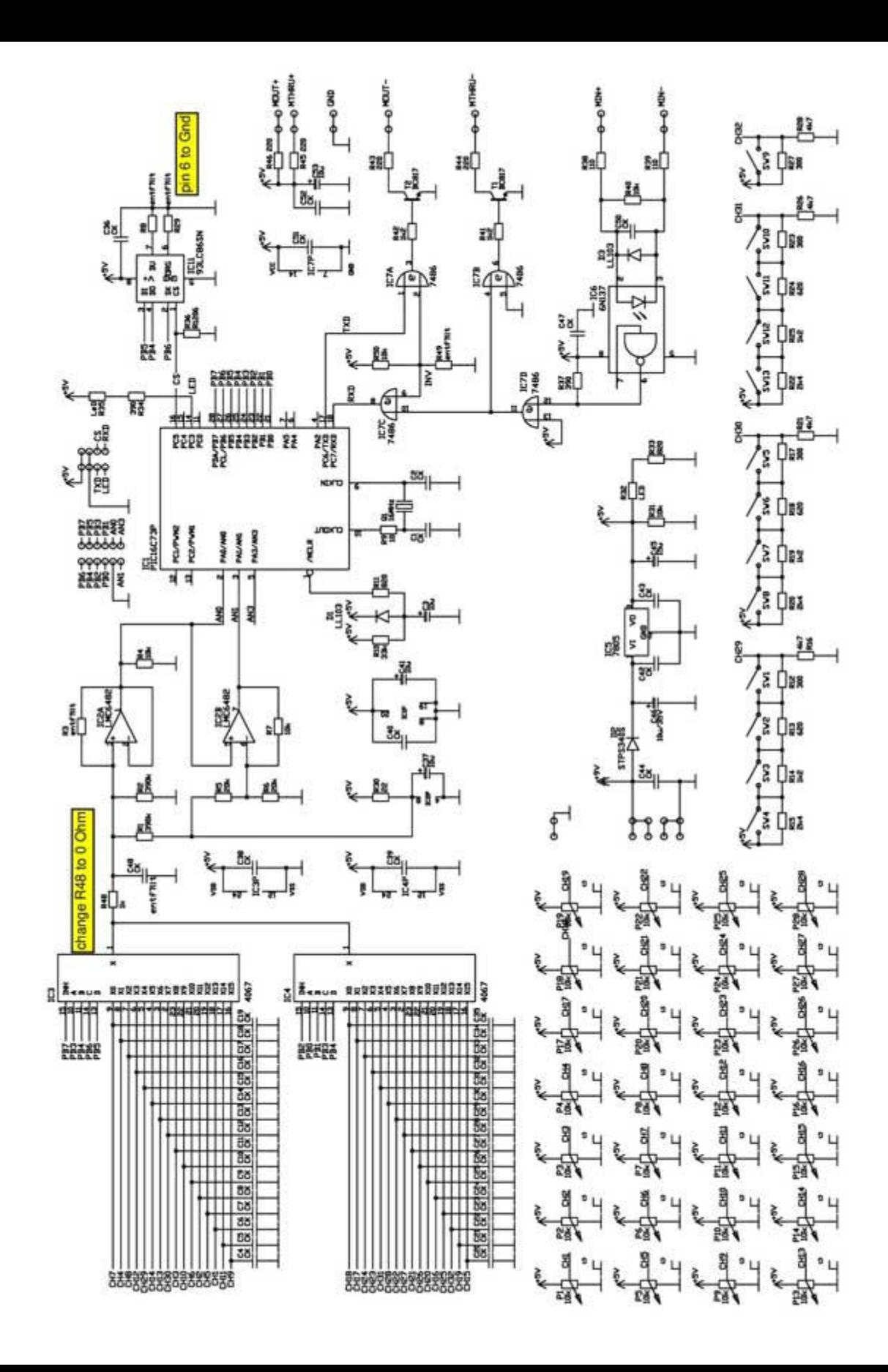

# BESTÜCKUNGSPLAN - MIDIPANEL

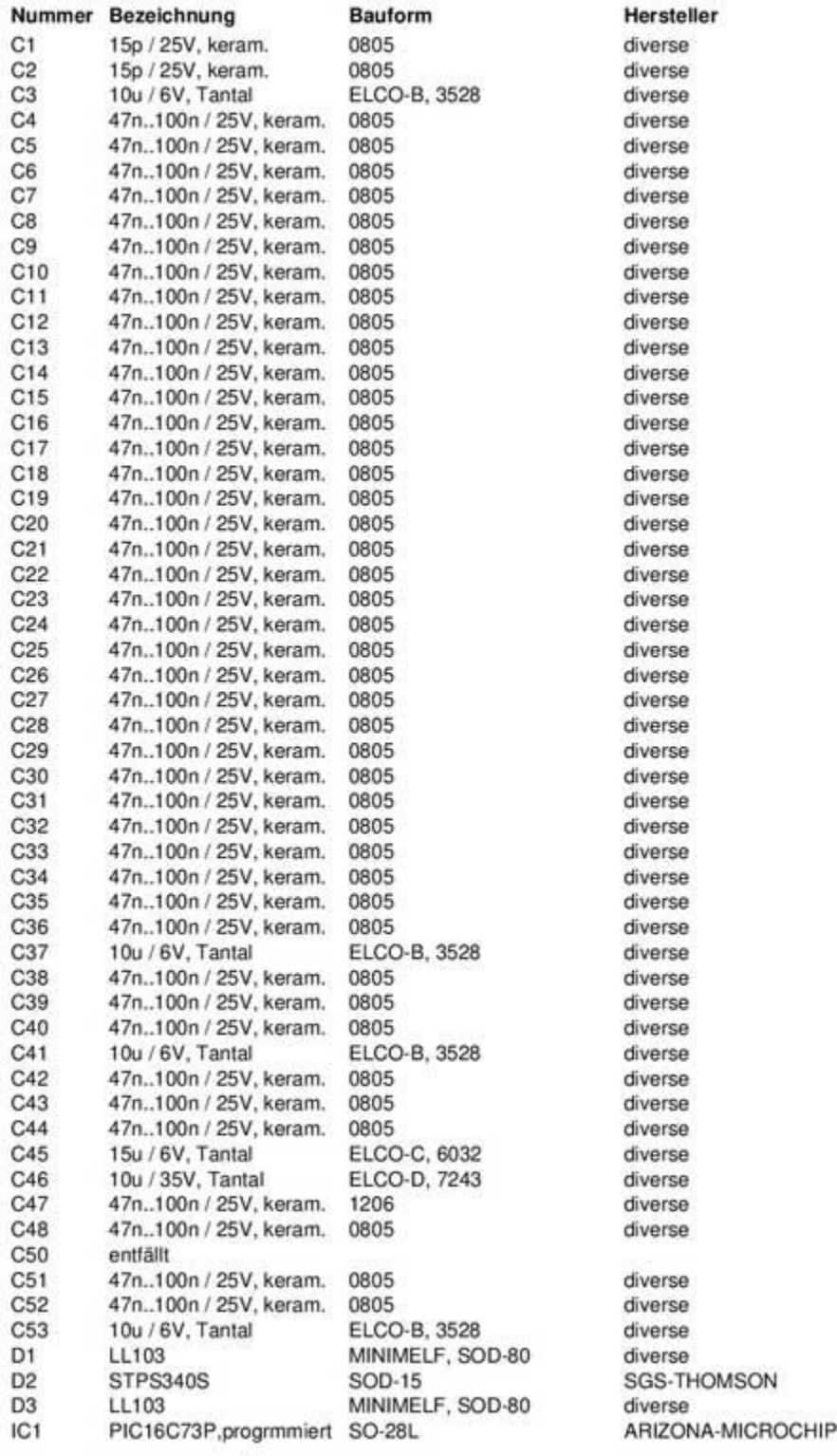

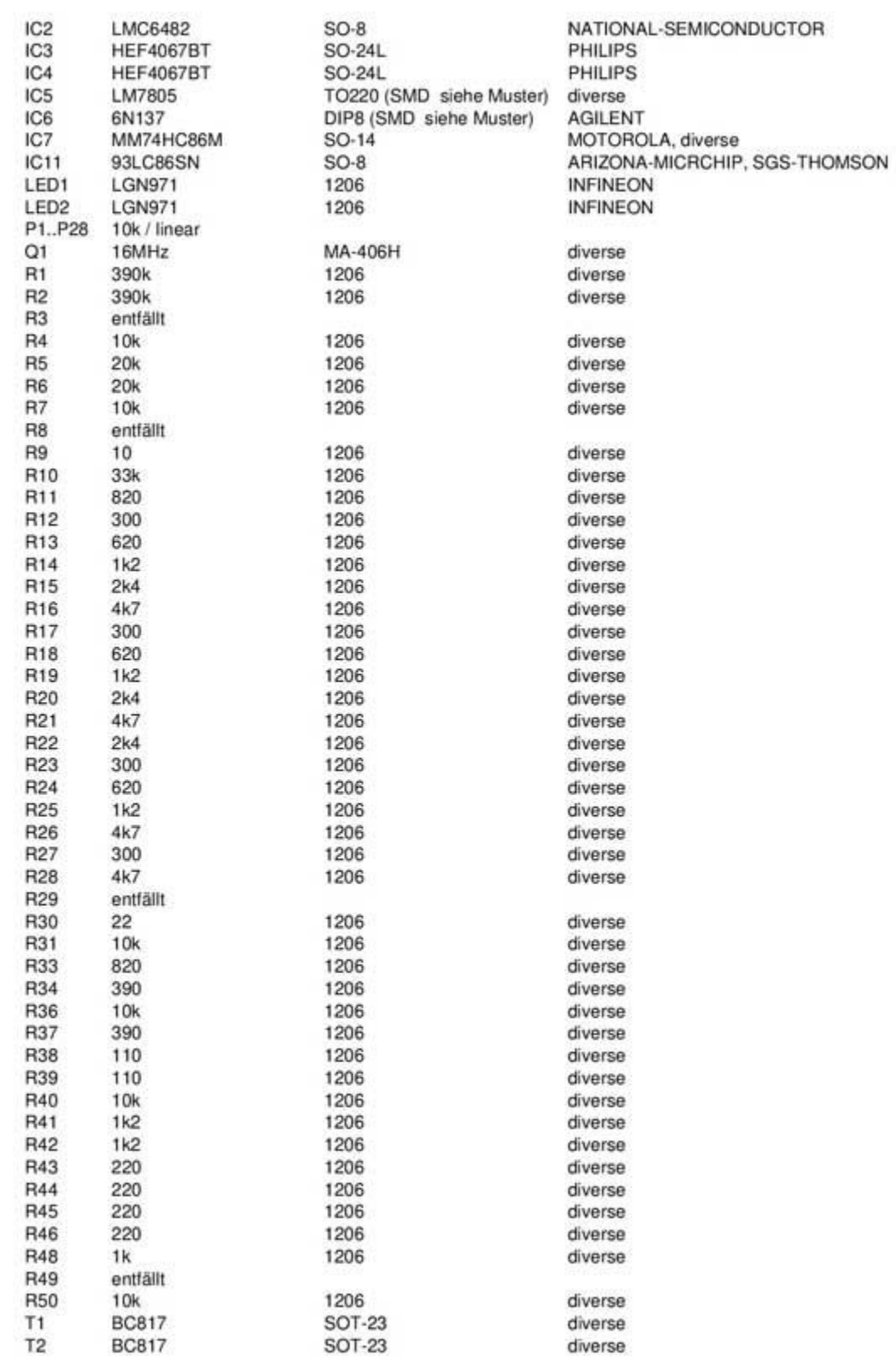

EAGLE Version 3.50 Copyright (c) 1988-1996 CadSoft<br>Partlist MP.PL exported from MIDIPAN.SCH at 17.02.2003 06:47:07

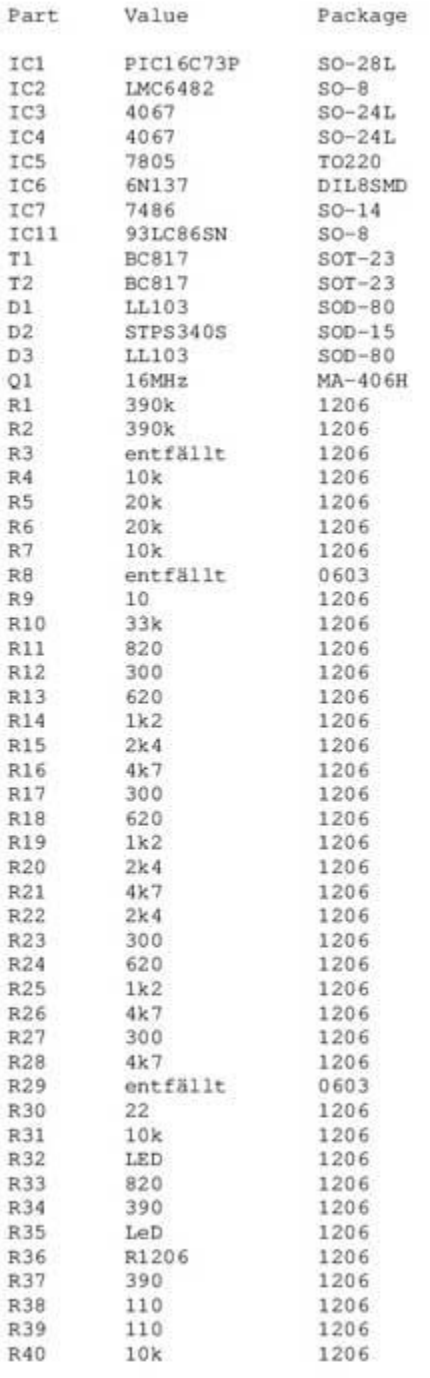

EAGLE Version 3.50 Copyright (c) 1988-1996 CadSoft<br>Partlist MP.PL exported from MIDIPAN.SCH at 17.02.2003 06:47:07

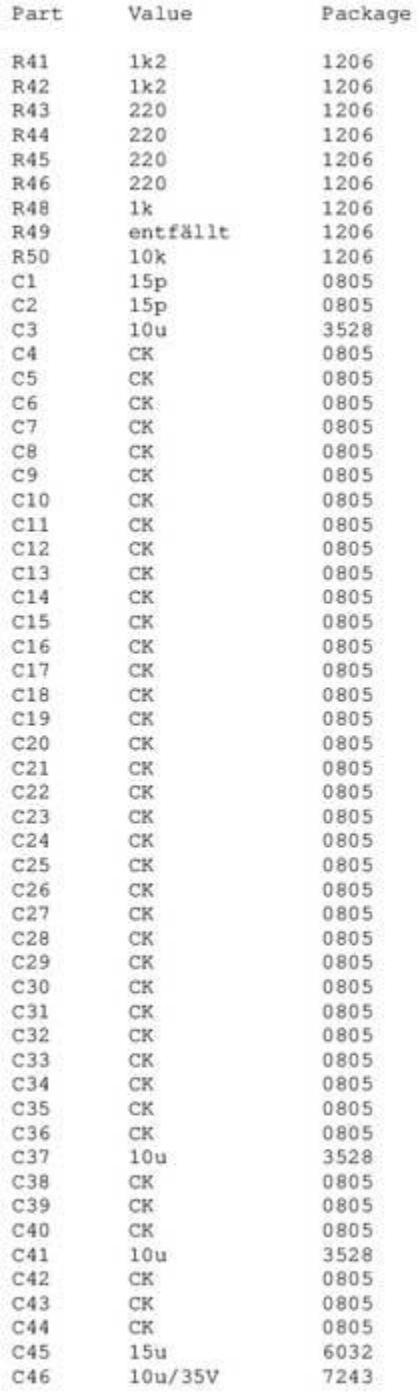

EAGLE Version 3.50 Copyright (c) 1988-1996 Cadsoft Partlist MP.PL exported from MIDIPAN.SCH <sup>a</sup><sup>t</sup> 17.02.2003 06:47:07

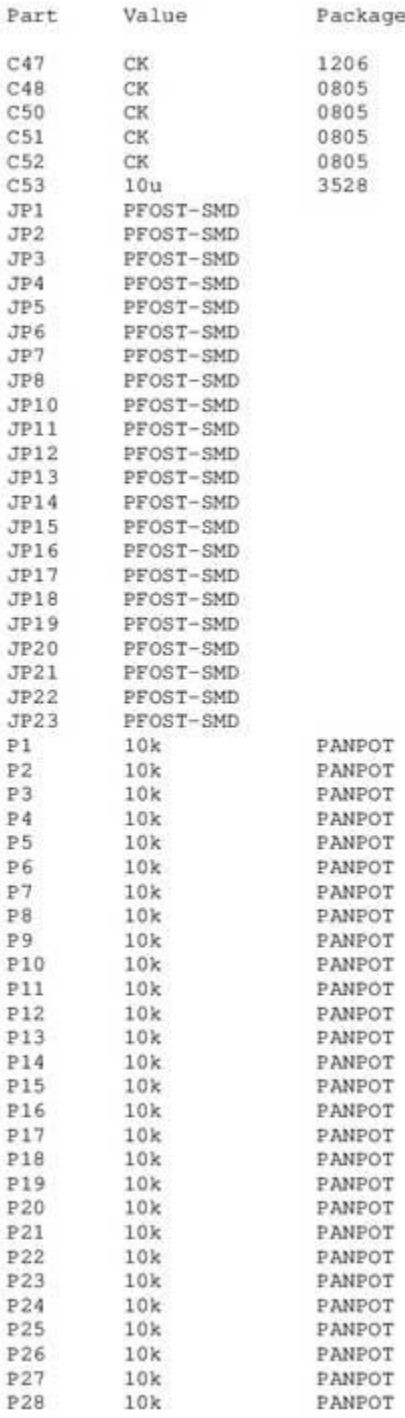

EAGLE Version 3.50 Copyright (c) 1988-1996 Cadsoft Partlist MP.PL exported from MIDIPAN.SCH <sup>a</sup><sup>t</sup> 17.02.2003 06:47:07

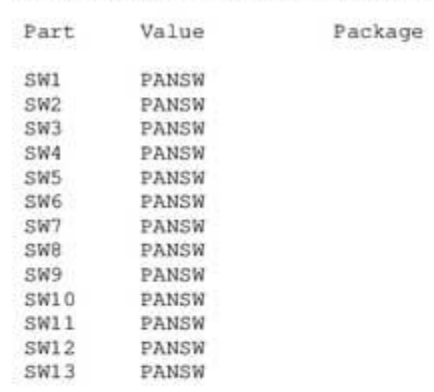